# Lenovo 3000 C Series e N Series Guida all'assistenza e alla risoluzione dei problemi

### *Include:*

- v **Introduzione alle altre fonti di informazioni**
- v **Suggerimenti importanti per l'utilizzo del computer**
- v **Diagnostica e risoluzione dei problemi**
- v **Opzioni di ripristino**
- v **Assistenza tecnica**
- v **Informazioni sulla garanzia dell'elaboratore**

# Lenovo 3000 C Series e N Series Guida all'assistenza e alla risoluzione dei problemi

#### **Nota**

Prima di utilizzare queste informazioni e il prodotto cui sono allegate, consultare:

- v *Guida sulla sicurezza e la garanzia* presente nel pacchetto con questa pubblicazione.
- v Le informazioni relative al senza file in Access Help in linea e Appendice D, ["Informazioni](#page-56-0) particolari", a [pagina](#page-56-0) 49.
- v *Informazioni sulle norme di Lenovo 3000* incluse nel pacchetto con questa pubblicazione.

**Prima edizione (Luglio 2006)**

**<sup>©</sup> Copyright Lenovo 2006. Tutti i diritti riservati.**

# **Indice**

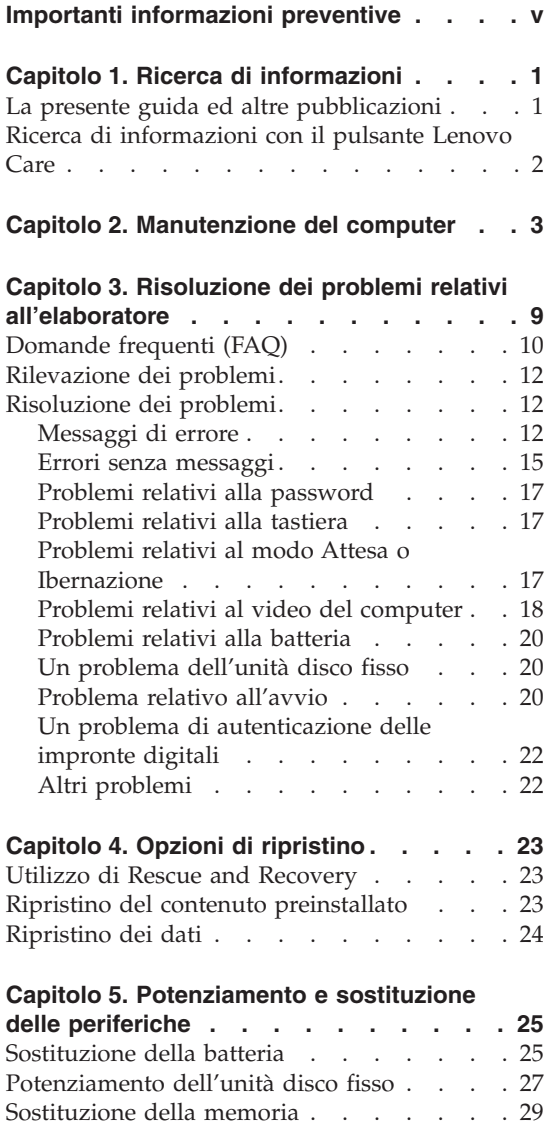

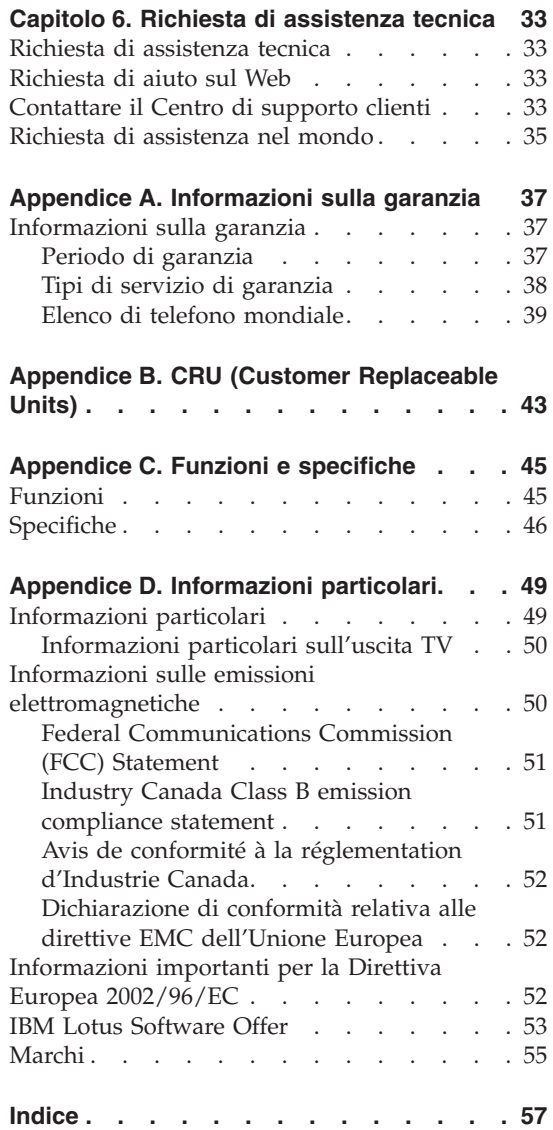

**iv** Lenovo 3000 C Series e N Series Guida all'assistenza e alla risoluzione dei problemi

# <span id="page-6-0"></span>**Importanti informazioni preventive**

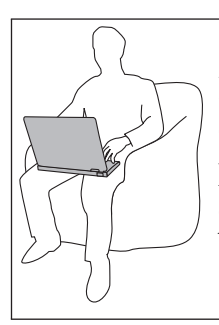

Evitare contatti prolungati della base del computer o di qualsiasi altra parte soggetta al riscaldamento durante il periodo di attività in contatto con il grembo o con qualsiasi altra pare del corpo quando il compuer è accesso o quando la batteria è in carica.

Quando l'adattatore ac viene collegato alla presa elettrica e al computer, questo genera calore. Non posizionare l'adattatore a contatto con qualsiasi parte del proprio corpo mentre lo si utilizza. Non utilizzare mai l'adattatore ac per riscaldarsi il corpo. Il contatto prolungato con il corpo, anche attraverso i vestiti, potrebbe causare bruciature.

Indirizzare i cavi di un adattatore ac, un mouse, una tastiera, una stampante o di qualsiasi altro dispositivo elettrico, o di qualsiasi altra linea di comunicazione, in modo che non possano essere schiacciati dalla macchina o da altri oggetti, in modo che non ci si possa camminare sopra, inciampare, o in un modo che non disturbi il funzionamento del computer. Maneggiare i cavi con forza potrebbe danneggiarli o romperli.

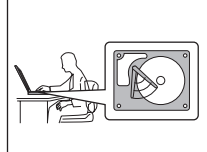

Per evitare danneggiamenti al disco fisso e la successiva perdita di dati, prima di spostare il computer, premere Fn+F4 per passare al modo Attesa o spegnerlo. Prima di spostare il computer, accertarsi che l'indicatore di stato del modo Attesa sia acceso (è di colore verde).

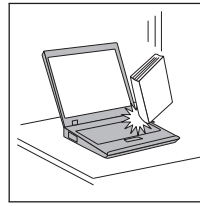

Non sottoporre il computer a cadute, urti, graffi, torsioni, colpi o vibrazioni né esercitare pressione o collocare oggetti pesanti sulla superficie del computer del video e delle altre periferiche esterne.

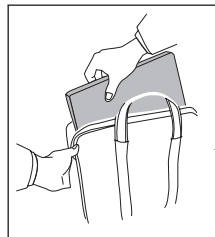

Per proteggere l'elaboratore dagli urti utilizzare una borsa con imbottitura adeguata. Non conservare l'elaboratore in una borsa o in una valigia troppo strette.

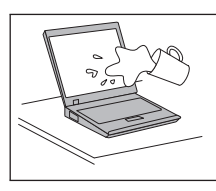

Evitare il versamento di liquidi sul computer e non utilizzarlo in prossimità di acqua per evitare scosse elettriche.

# <span id="page-8-0"></span>**Capitolo 1. Ricerca di informazioni**

#### **La presente guida ed altre pubblicazioni**

#### **Istruzioni di configurazione**

fornisce informazioni su come disimballare e avviare il computer. Include una serie di suggerimenti rivolti ai nuovi utenti ed introduce il software preinstallato da Lenovo.

#### **La** *Guida all'assistenza e alla risoluzione dei problemi*

fornisce informazioni sulla manutenzione del computer, sulla risoluzione dei problemi di base, su alcune procedure di ripristino, sulla richiesta di assistenza tecnica e sulla garanzia del computer. Le informazioni sulla risoluzione dei problemi in questa guida si applicano solo ai problemi che potrebbero impedire l'accesso alla guida dettagliata e al portale di informazione denominato Lenovo  $Care<sup>SM</sup>$ , preinstallato sul computer.

#### **Access Help**

un manuale online completo che fornisce le risposte alla maggior parte delle domande relative al computer, consente di configurare le funzioni e gli strumenti preinstallati e di risolvere i problemi. Per aprire Access Help, fare clic su **Start**, spostare il puntatore su **Tutti i programmi**; quindi su **Lenovo Care**. Fare clic su **Access Help**.

#### **Lenovo Care**

fornisce un semplice accesso agli strumenti software ed ai siti chiave della Lenovo, eliminando la necessità di altri manuali di riferimento. Per avviare Lenovo Care, premere il pulsante Lenovo Care sulla tastiera. Per ulteriori informazioni sull'uso del pulsante Lenovo Care, consultare "Ricerca di [informazioni](#page-9-0) con il pulsante Lenovo Care" a [pagina](#page-9-0) 2.

#### **Guida sulla sicurezza e la garanzia**

include istruzioni generali sulla sicurezza e la Dichiarazione di Garanzia limitata completa della Lenovo.

#### **Informazioni sulle norme**

costituisce un supplemento a questa guida. Da leggere prima di utilizzare le funzioni wireless del computer. Il computer è conforme alla frequenza radio e agli standard di sicurezza di qualsiasi paese o regione in cui è stato approvato per l'utilizzo wireless. E' necessario installare e utilizzare il computer in stretta osservanza delle norme RF locali.

#### <span id="page-9-0"></span>**Ricerca di informazioni con il pulsante Lenovo Care**

Il pulsante Lenovo Care può essere utile in molte situazioni sia che il computer funzioni normalmente o meno. Premere il pulsante Lenovo Care per attivare Lenovo Care; è possibile quindi accedere alle illustrazioni informative e alle istruzioni semplificate per iniziare ad utilizzare il computer in modo produttivo.

E' possibile inoltre utilizzare il pulsante Lenovo Care per interrompere la sequenza di avvio del computer ed attivare l'area di lavoro Rescue and Recovery™, che viene eseguita in modo indipendente dal sistema operativo Windows e risulta nascosta.

# <span id="page-10-0"></span>**Capitolo 2. Manutenzione del computer**

Sebbene il computer sia stato progettato per essere durevole e affidabile in condizioni normali di lavoro, è necessario maneggiarlo con cura. Attenendosi ai suggerimenti riportati di seguito, sarà possibile ottenere le massime prestazioni dal computer.

#### **Suggerimenti importanti:**

#### **Prestare attenzione al luogo e alle condizioni di utilizzo**

- v Evitare contatti prolungati della base del computer o di qualsiasi altra parte soggetta al riscaldamento durante il periodo di attività in contatto con il grembo o con qualsiasi altra pare del corpo quando il compuer è accesso o quando la batteria è in carica. Il computer emana calore durante il normale funzionamento. L'intensità del calore è in funzione dell'attività del sistema e del livello di carica della batteria. In contatto prolungato con il corpo, anche attraverso i vestiti, può causare disturbi o bruciature.
- v Quando l'adattatore ac viene collegato alla presa elettrica e al computer, questo genera calore. Non posizionare l'adattatore a contatto con qualsiasi parte del proprio corpo mentre lo si utilizza. Non utilizzare mai l'adattatore ac per riscaldarsi il corpo. Il contatto prolungato con il corpo, anche attraverso i vestiti, potrebbe causare bruciature.
- v Indirizzare i cavi di un adattatore ac, un mouse, una tastiera, una stampante o di qualsiasi altro dispositivo elettrico, o di qualsiasi altra linea di comunicazione, in modo che non possano essere schiacciati dalla macchina o da altri oggetti, in modo che non ci si possa camminare sopra, inciampare, o in un modo che non disturbi il funzionamento del computer. Maneggiare i cavi con forza potrebbe danneggiarli o romperli.
- v Evitare il versamento di liquidi sul computer e non utilizzarlo in prossimità di acqua per evitare scosse elettriche.
- v Conservare i materiali di imballaggio fuori dalla portata dei bambini per evitare il rischio di soffocamento.
- v Tenere il computer lontano da fonti magnetiche, telefoni cellulari attivi, apparecchi elettrici o altoparlanti (circa 13 cm).
- Non sottoporre il computer a temperature estreme (inferiori a  $5^{\circ}$ C o superiori a 35°C).

#### **Maneggiare il computer con cura**

v Non posizionare oggetti (inclusa la carta) tra il video e la tastiera o sotto la tastiera.

- <span id="page-11-0"></span>v Non sottoporre il computer a cadute, urti, graffi, torsioni, colpi o vibrazioni né esercitare pressione o collocare oggetti pesanti sulla superficie del computer, del video e delle altre unità esterne.
- v Il video del computer è progettato per essere utilizzato formando all'apertura un angolo leggermente superiore a 90 gradi. Non aprire il video oltre 135 gradi, altrimenti si potrebbe danneggiare il perno del computer.

#### **Trasportare il computer con accortezza**

- v Prima di spostare il computer, rimuovere tutti i supporti, spegnere i dispositivi collegati al computer e scollegare i cavi.
- v Assicurarsi che il computer si trovi in modalità Standby o Sospensione o che sia spento prima di spostarlo. In tal modo si eviterà la perdita dei dati o il danneggiamento dell'unità disco fisso.
- v Quando il computer è aperto, afferrarlo sempre dalla parte inferiore. Non sollevare o mantenere il computer tenendolo per il video.
- v Per proteggere il computer dagli urti utilizzare una borsa con imbottitura adeguata. Non conservare il computer in una borsa o in una valigia troppo strette.

#### **Maneggiare con cautela i supporti di memoria e le unità**

- v Se il computer dispone di un'unità CD, DVD, o CD-RW/DVD, evitare di toccare la superficie del disco o le lenti del vassoio.
- v Prima di chiudere il vassoio dell'unità CD o DVD, assicurarsi di aver posizionato correttamente il CD o il DVD sul perno centrale delle relative unità di lettura ottica DVD o CD-RW/DVD.
- v Quando si installa l'unità disco fisso, l'unità minidisco, l'unità CD, DVD o CD-RW/DVD, seguire le istruzioni, fornite con l'hardware ed esercitare pressione solo sui punti dell'unità indicati.

#### **Prestare attenzione nell'impostazione delle password**

v Ricordare le proprie password. Le password del responsabile o dell'unità disco fisso, Lenovo se dimenticate, non possono essere reimpostate dal fornitore di assistenza autorizzato ed è necessario sostituire l'unità disco fisso.

#### **Altri importanti suggerimenti**

v Il modem del computer può utilizzare solo una linea telefonica analogica o una linea PSTN (Public-Switched Telephone Network). Non collegare il modem ad una linea PBX (Private Branch eXchange) oppure ad un altro tipo di estensione digitale, poiché ciò potrebbe danneggiarlo. Le linee telefoniche analogiche vengono spesso utilizzate in abitazioni private,

mentre le linee telefoniche digitali vengono utilizzate in alberghi ed uffici. Contattare la propria compagnia telefonica se non si è sicuri del tipo di linea telefonica che si sta utilizzando.

- v Il computer potrebbe disporre sia di un connettore Ethernet sia di un connettore per il modem. In tal caso, accertarsi di collegare il cavo di comunicazione al connettore giusto in modo da non danneggiarlo.
- v Registrare i prodotti Lenovo presso la Lenovo (consultare la pagina web IBM all'indirizzo: www.lenovo.com/register). Questa operazione consente di rintracciare più facilmente il computer in caso di smarrimento o furto. La registrazione consente inoltre a Lenovo di inviare notifiche a proposito di eventuali informazioni tecniche e aggiornamenti.
- v Solo un tecnico autorizzato Lenovo deve smontare e riparare l'elaboratore.
- v Non modificare la posizione dei cardini in modo che il video resti aperto o chiuso.
- v Non capovolgere il computer mentre l'adattatore CA è inserito. Questo movimento potrebbe danneggiare il connettore dell'adattatore.
- v Quando non vengono utilizzate, conservare le unità disco fisso, minidisco, CD, DVD, e CD-RW/DVD esterne e amovibili nei relativi contenitori.
- v Prima di installare una delle seguenti periferiche, toccare un tavolo di metallo o un oggetto di metallo collegato con messa a terra. In questo modo verrà dispersa l'elettricità statica accumulata dal corpo umano. L'elettricità statica potrebbe danneggiare l'unità.
	- Scheda di memoria, come ad esempio la scheda SD, stick di memoria, MultiMediaCard, scheda xD-Picture e scheda Memory Stick Pro.
	- Modulo di memoria

#### **Pulizia del computer**

Per la pulizia occasionale del computer seguire i suggerimenti riportati di seguito:

- 1. Preparare una miscela di un detergente delicato di uso comune ( che non contenga polvere abrasiva o componenti chimici forti ad esempio, acidi o o elementi alcalini). Utilizzare 5 misurini di acqua e 1 misurino di detergente.
- 2. Assorbire il detergente diluito con una spugna.
- 3. Strizzare la spugna per eliminare il liquido in eccesso.
- 4. Strofinare il coperchio con la spugna, con un movimento circolare e fare attenzione a non lasciare alcuna goccia di liquido in eccesso.
- 5. Asciugare la superficie per eliminare il detergente.
- 6. Sciacquare la spugna con acqua corrente pulita.
- 7. Asciugare il coperchio con una spugna pulita.
- 8. Asciugare nuovamente la superficie con un panno pulito e morbido.

<span id="page-13-0"></span>9. Attendere che la superficie sia completamente asciutta e rimuovere qualsiasi fibra dal panno.

#### **Pulizia della tastiera del computer**

- 1. Utilizzare un panno pulito e morbido imbevuto di alcool isopropilico.
- 2. Pulire la superficie dei tasti con il panno. Pulire i tasti uno per uno, se vengono puliti più tasti contemporaneamente, il panno potrebbe agganciarsi in un tasto adiacente ed eventualmente danneggiarlo. Assicurarsi di non versare liquidi tra i tasti.
- 3. Lasciare asciugare.
- 4. Per rimuovere eventuali residui e polvere tra i tasti, è possibile utilizzare il getto di aria fredda dell'asciugacapelli.

**Nota:** Evitare di spruzzare la soluzione direttamente sul video o sulla tastiera.

#### **Pulizia del video del computer**

- 1. Passare delicatamente un panno asciutto e morbido sul video. La pressione esercitata dall'esterno dal pannello del computer sulla tastiera potrebbe provocare sul video delle macchie localizzate simili a graffi dovute al contatto tra le parti.
- 2. Pulire delicatamente il video con un panno morbido e asciutto.
- 3. Se la macchia persiste, inumidire un panno privo di fibre con acqua oppure con una miscela preparata con 50% di alcool isopropilico e 50% di acqua priva di impurità.
- 4. Strizzare il panno per eliminare tutto il liquido.
- 5. Strofinare nuovamente il video; non lasciare nessuna goccia di liquido nel computer.
- 6. Assicurarsi che il video sia asciutto prima di chiuderlo.

#### **Manutenzione del lettore delle impronte digitali**

La periferica di lettura per le impronte digitali potrebbe essere danneggiata (in alcuni modelli) o non funzionare correttamente se:

- v Si graffia la superficie del lettore con un oggetto pesante e dotato di punta.
- v Si striscia la superficie del lettore con le unghie o altri oggetti rigidi.
- v Si utilizza o si tocca il lettore con un dito sporco.

Se si verifica una delle seguenti condizioni, pulire la superficie del lettore con un panno morbido e asciutto:

- La superficie del lettore è sporca o macchiata.
- v La superficie del lettore è umida.

v Di solito, il lettore non è in grado di registrare o autenticare le impronte digitali.

*Manutenzione del computer*

# <span id="page-16-0"></span>**Capitolo 3. Risoluzione dei problemi relativi all'elaboratore**

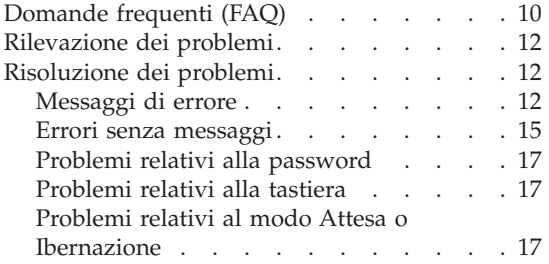

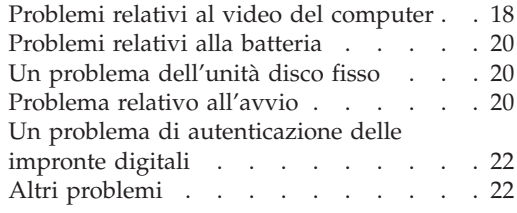

**Nota:** Fare riferimento all'Access Help se si sistema è in esecuzione e l'Access Help è accessibile. Questo capitolo presenta informazioni per l'utilizzo quando l'Access Help non è accessibile.

#### <span id="page-17-0"></span>**Domande frequenti (FAQ)**

Questa sezione contiene un elenco delle domande più frequenti ed indica dove trovare le risposte dettagliate. Per dettagli su ogni pubblicazione inclusa nel pacchetto con il computer, consultare "La [presente](#page-8-0) guida ed altre [pubblicazioni"](#page-8-0) a pagina 1.

**Quali precauzioni devono essere seguite quando si utilizza il computer?** Per informazioni dettagliate sulla sicurezza, consultare la guida sulla sicurezza e la garanzia.

#### **Come impedire il verificarsi di problemi con il computer?**

Consultare "Importanti [informazioni](#page-6-0) preventive" a pagina v e Capitolo 2, ["Manutenzione](#page-10-0) del computer", a pagina 3 in questa guida. Ulteriori suggerimenti possono essere individuati nella sezione Prevenzione dei problemi in Access Help in linea.

#### **Quali sono i dispositivi hardware principali del nuovo computer?** Consultare la sezione "Lenovo 3000 panoramica" in Access Help in linea.

**Dove è possibile trovare specifiche dettagliate per la macchina?** Consultare www.lenovo.com/support

#### **E' necessario aggiornare un'unità** *oppure* **E' necessario sostituire uno dei seguenti elementi: l'unità disco fisso, la memoria o la tastiera.**

Fare riferimento alla sezione [Appendice](#page-50-0) B, "CRU (Customer [Replaceable](#page-50-0) Units)", a pagina 43 di questa guida per l'elenco delle CRU (Customer Replaceable Units) e per reperire le istruzioni per la rimozione o la sostituzione dei componenti.

#### **Il computer non funziona correttamente.**

Studiare la sezione "Risoluzione dei problemi" in Access Help in linea. Questa guida descrive solamente i problemi che possono essere risolti senza dover accedere al sistema di guida in linea.

#### **Come contattare il Customer Support Center?**

Consultare Capitolo 6, ["Richiesta](#page-40-0) di assistenza tecnica", a pagina 33 di questa guida. Per un elenco di numeri telefonici del Customer Support Center più vicino, consultare "Elenco di telefono [mondiale"](#page-46-0) a pagina [39.](#page-46-0)

#### **Dove è possibile trovare le informazioni sulla garanzia?**

Per informazioni dettagliate sulla garanzia, consultare la guida sulla sicurezza e la garanzia. Per la garanzia applicabile al computer, incluso il periodo di garanzia e il tipo di servizio della garanzia, consultare ["Informazioni](#page-44-0) sulla garanzia" a pagina 37.

#### <span id="page-19-0"></span>**Rilevazione dei problemi**

In caso si verifichino dei problemi durante l'utilizzo del computer, è possibile effettuare delle prove con il programma PC-Doctor® per Windows. Per eseguire PC-Doctor per Windows, procedere nel modo seguente:

- 1. Fare clic su **Start**.
- 2. Spostare il puntatore su **Tutti i programmi** e quindi su **PC-Doctor per Windows**.
- 3. Fare clic su **PC-Doctor**.

Per ulteriori informazioni su PC-Doctor per Windows, consultare la Guida per il programma.

**Attenzione**

L'esecuzione delle prove può richiedere diversi minuti. Non interrompere le prove durante l'esecuzione.

Prima di contattare il Customer Support Center, stampare il resoconto della prova per fornire rapidamente informazioni ai tecnici.

#### **Risoluzione dei problemi**

Se in questa sezione non si identifica il problema, consultare la guida preinstallata, Access Help. Questa sezione si occupa dei problemi che possono impedire l'accesso alla guida preinstallata nel sistema.

#### **Messaggi di errore**

Viene di seguito riportato un elenco di messaggi che il BIOS può visualizzare. La maggior parte di questi si verificano durante il POST. Alcuni visualizzano informazioni relative all'unità hardware, ad es. la quantità di memoria installata. Altri possono indicare un problema con un'unità, come ad esempio il modo in cui è stata configurata. Dopo l'elenco si trovano le spiegazioni dei messaggi e i rimedi per i problemi riportati. Se il sistema visualizza uno dei messaggi segnati con un asterisco (\*), scrivere il messaggio e contattare il rappresentante commerciale. Se il sistema genera errori dopo aver eseguito le modifiche nei menu di BIOS Setup Utility, reimpostare il computer, immettere BIOS Setup Utility e configurare le impostazioni predefinite o correggere l'errore.

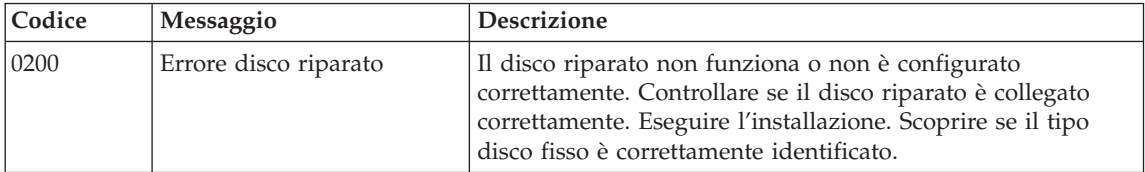

### *Risoluzione dei problemi relativi all'elaboratore*

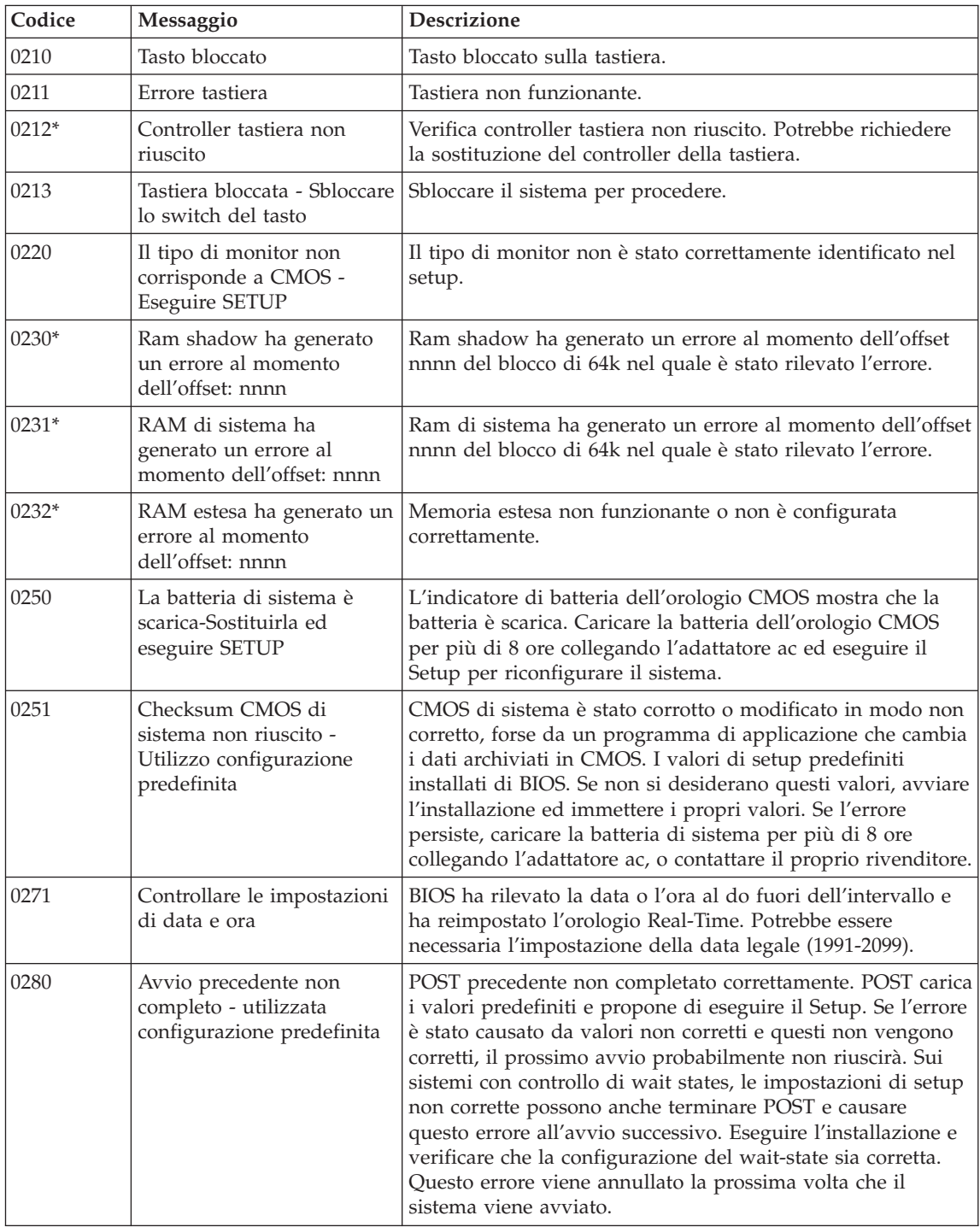

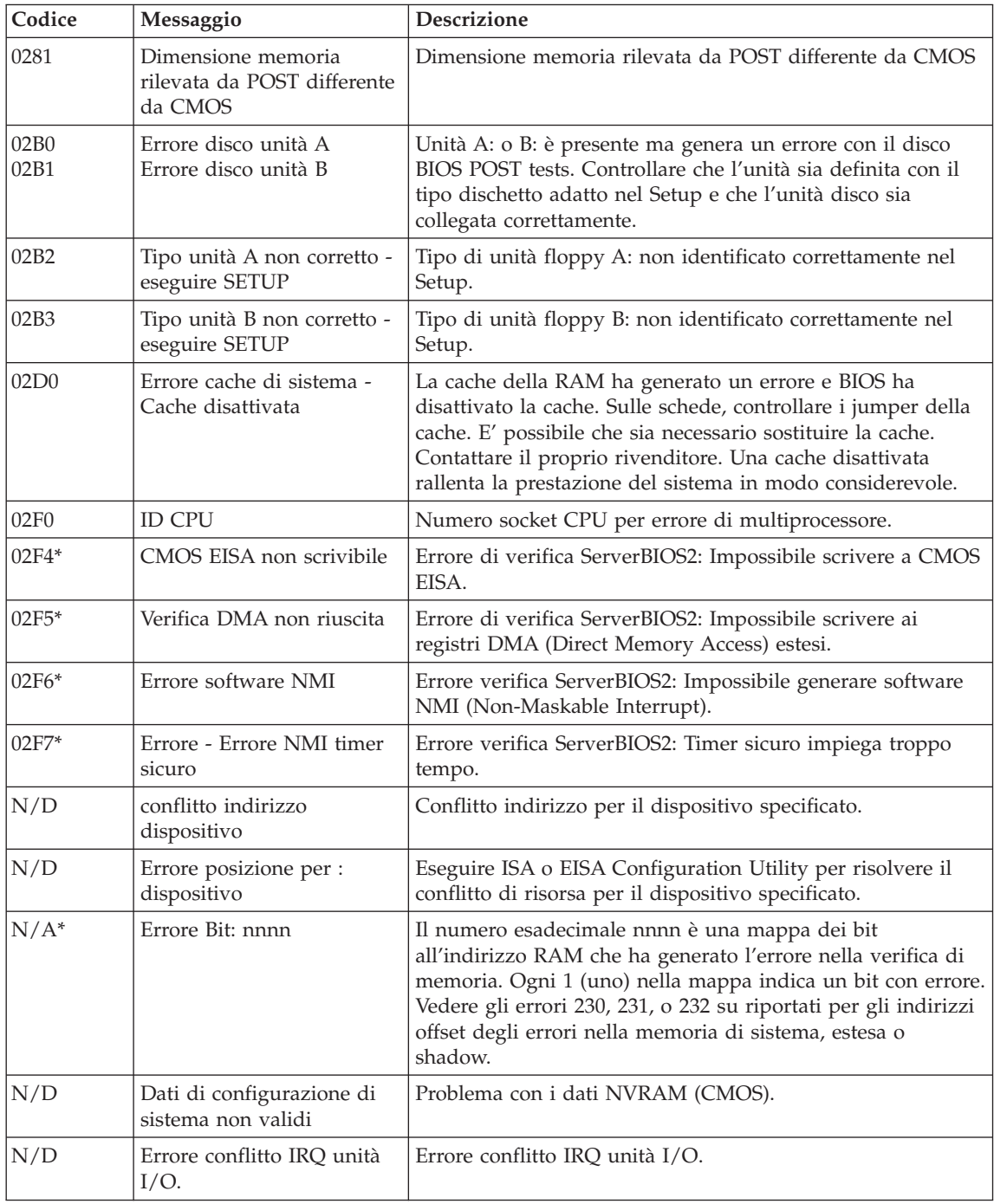

<span id="page-22-0"></span>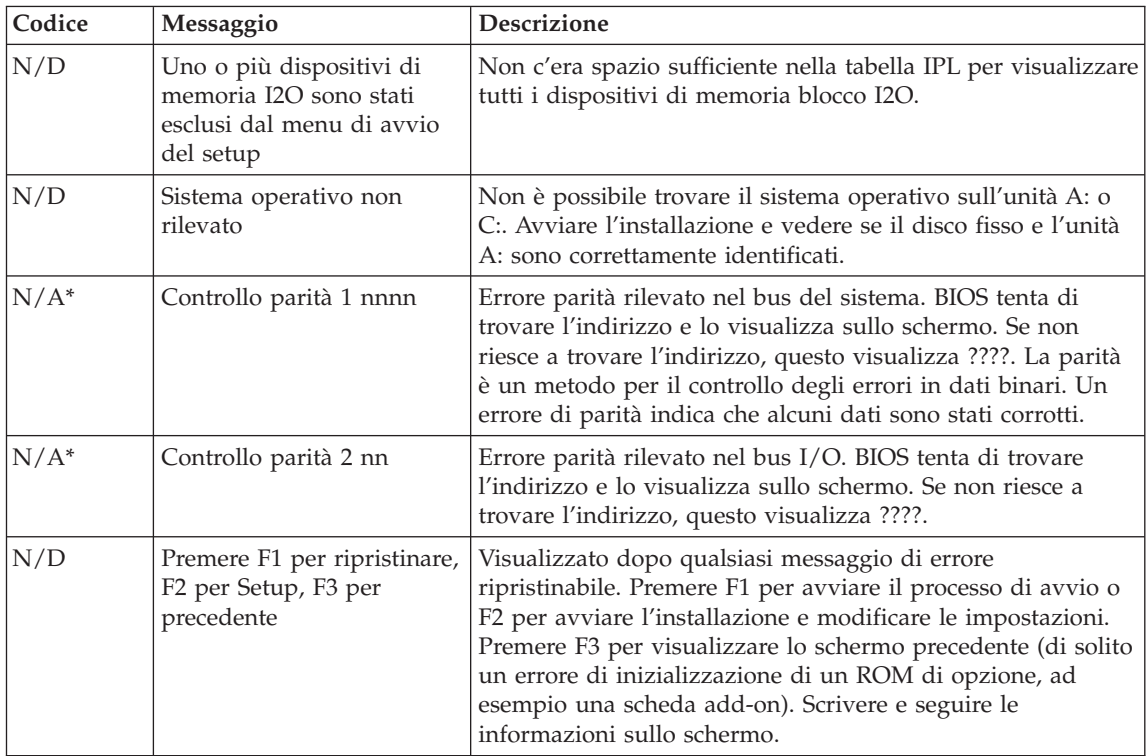

### **Errori senza messaggi**

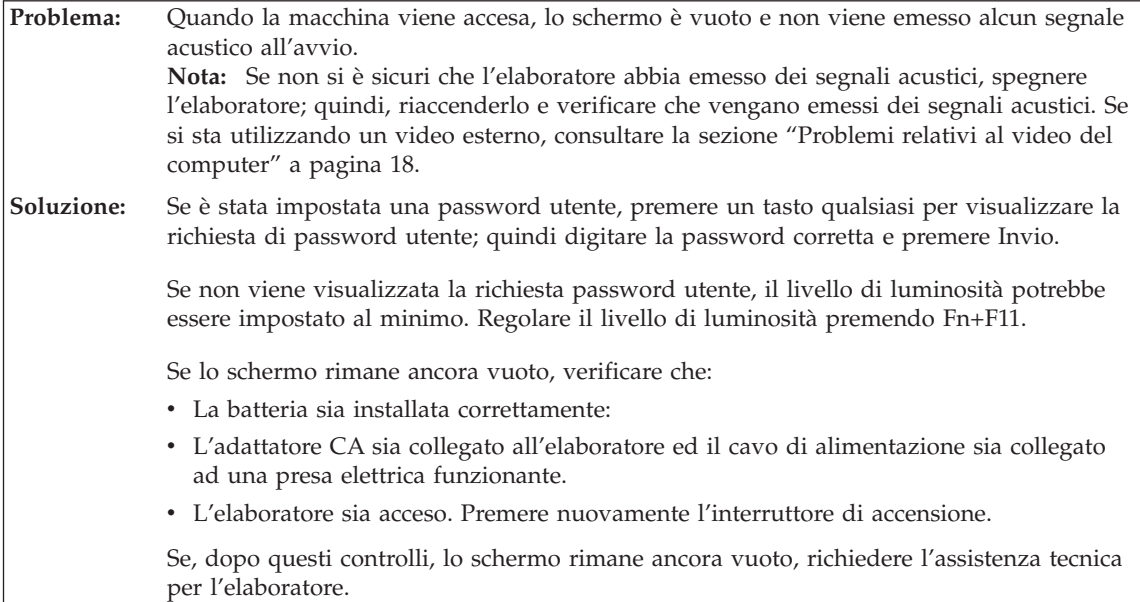

### *Risoluzione dei problemi relativi all'elaboratore*

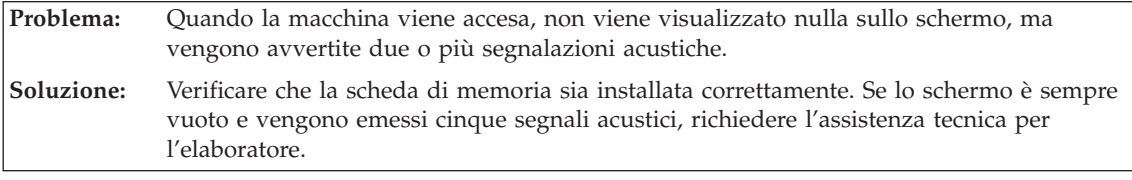

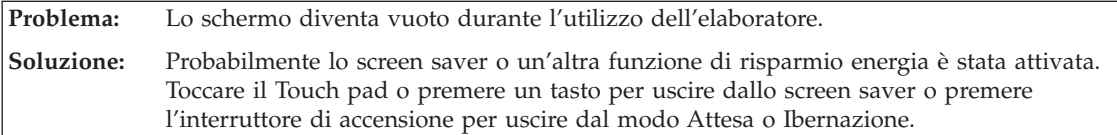

<span id="page-24-0"></span>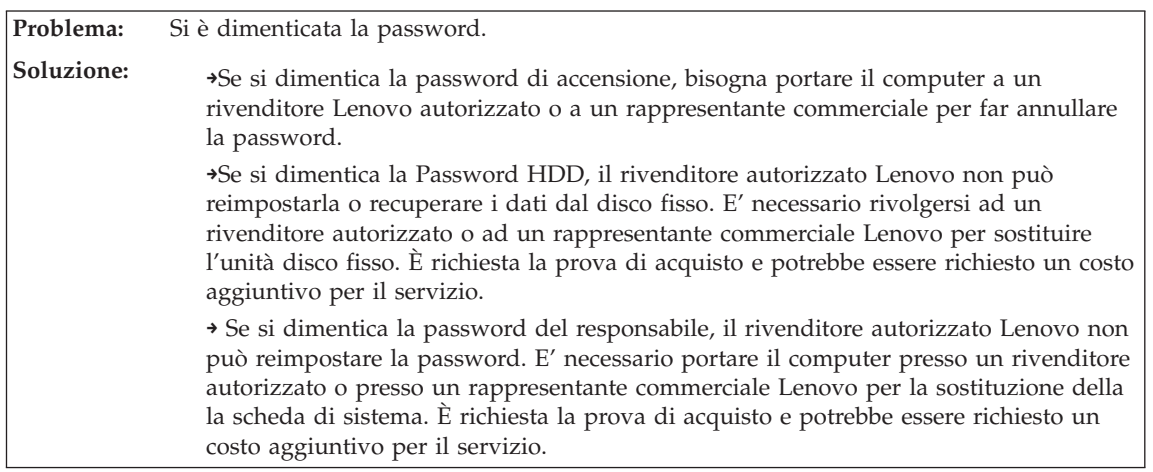

### **Problemi relativi alla password**

### **Problemi relativi alla tastiera**

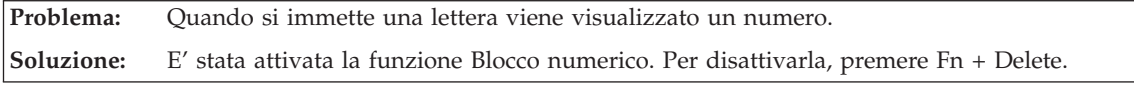

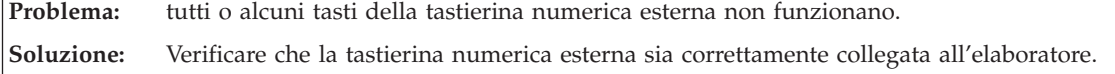

### **Problemi relativi al modo Attesa o Ibernazione**

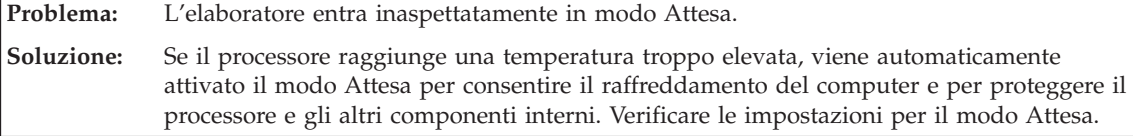

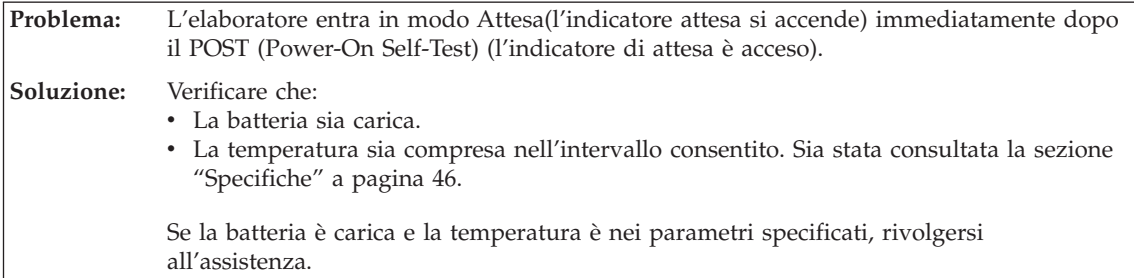

#### <span id="page-25-0"></span>*Risoluzione dei problemi relativi all'elaboratore*

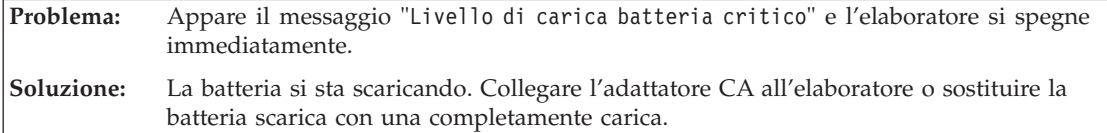

**Problema:** Quando si preme Fn per ripristina il normale funzionamento dal modo Attesa, il video del computer rimane vuoto.

**Soluzione:** Controllare se è stato scollegato o spento un video esterno mentre il computer era in modo Attesa. Se è stato scollegato o spento il video esterno, collegarlo o accenderlo prima di ripristinare il computer dal modo Attesa. Quando si ripristina il computer dal modo attesa senza collegare o accendere il video esterno ed il video del computer resta bianco, premere Fn+F7 per riattivare la visualizzazione del computer. **Nota:** Se viene utilizzata la combinazione di tasti Fn+F7 per applicare uno schema di presentazione, premere Fn+F7 almeno tre volte in un intervallo di tre secondi, quindi l'immagine viene visualizzata sullo schermo dell'elaboratore.

**Problema:** Il computer non ripristina il normale funzionamento dal modo Attesa oppure gli indicatori di alimentazione e del modo Attesa sono accesi e il computer non funziona. **Soluzione:** Se il sistema resta in modo Attesa, è possibile che sia entrato automaticamente in questo stato o in modo Ibernazione a causa della batteria. Verificare l'indicatore di attesa. v Se l'indicatore di attesa è acceso, l'elaboratore è in modo Attesa. Collegare l'adattatore CA all'elaboratore; quindi premere Fn. v Se l'indicatore di attesa è spento, l'elaboratore è in modo Ibernazione o in stato di spegnimento. Collegare l'adattatore CA all'elaboratore; quindi premere il pulsante di accensione per riprendere il funzionamento. Se il sistema non viene ripristinato dal modo Attesa, è possibile che il sistema si blocchi e non è possibile spegnere l'elaboratore. In tal caso, è necessario ripristinare l'elaboratore. Se non sono stati salvati i dati, è possibile che siano stati persi. Per riavviare l'elaboratore, tenere premuto il pulsante di alimentazione per 4 o più secondi. Se il sistema non viene ancora ripristinato, rimuovere l'adattatore CA e la batteria.

#### **Problemi relativi al video del computer**

**Problema:** Lo schermo è vuoto. **Soluzione:** Premere Fn+F7 per visualizzare l'immagine. **Nota:** Se viene utilizzata la combinazione di tasti Fn+F7 per applicare uno schema di presentazione, premere Fn+F7 almeno tre volte in un intervallo di tre secondi, quindi l'immagine viene visualizzata sullo schermo dell'elaboratore.Se si utilizza l'adattatore ca, oppure la batteria, e l'indicatore di stato della batteria è attivo (verde), premere Fn+F11 per rendere lo schermo più luminoso. Se il problema persiste, effettuare le operazioni descritte nella Soluzione del problema di seguito riportate"Lo schermo non è raggiungibile o distorto."

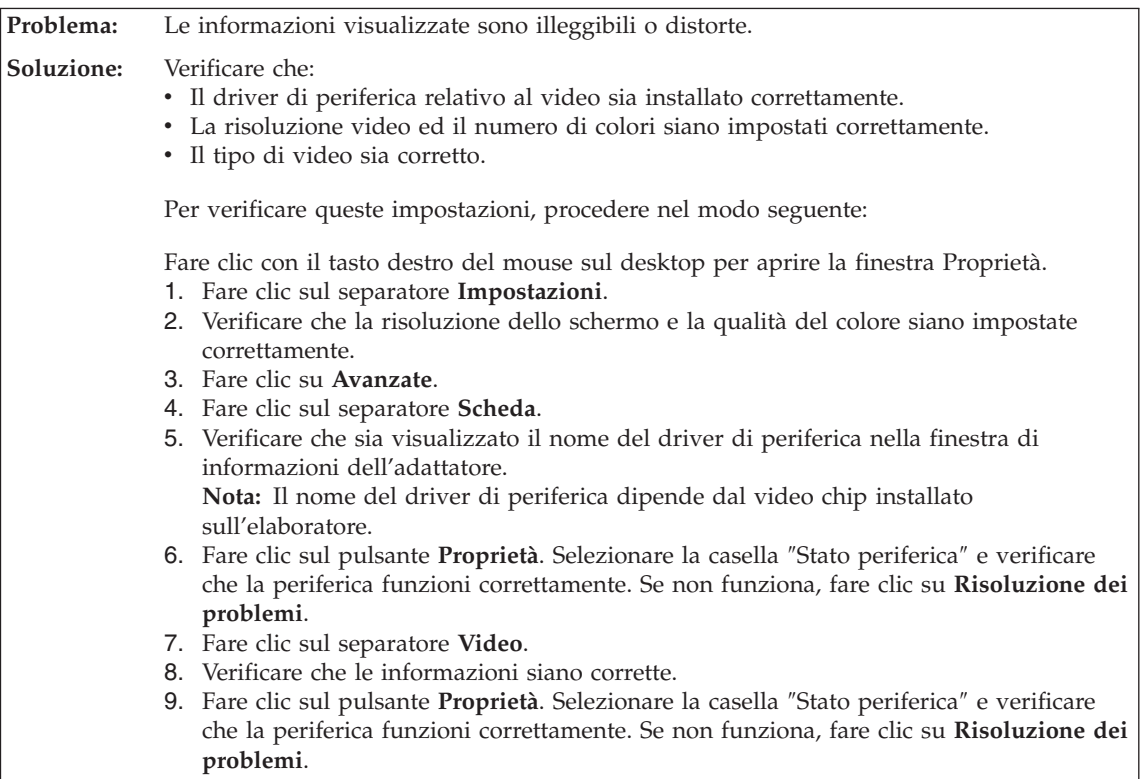

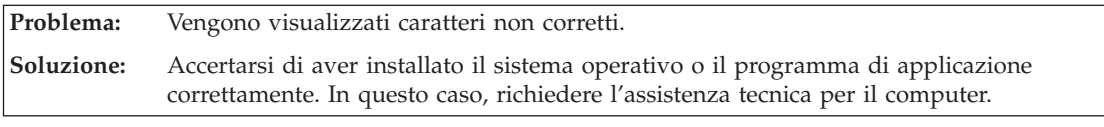

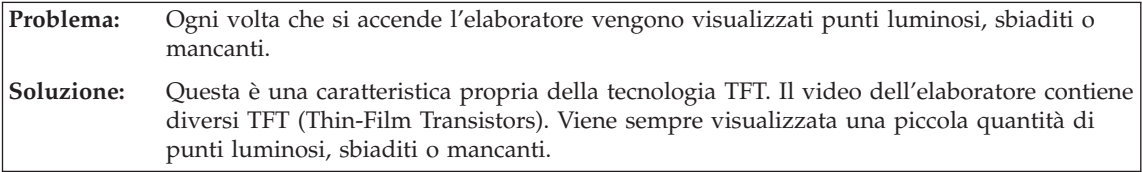

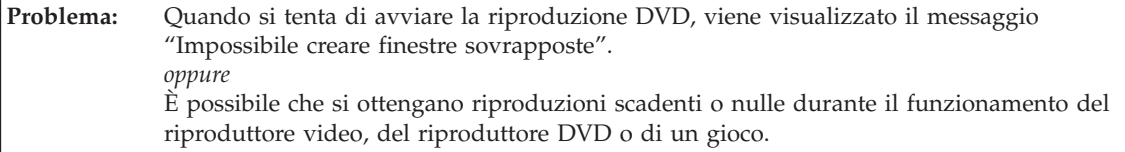

#### <span id="page-27-0"></span>*Risoluzione dei problemi relativi all'elaboratore*

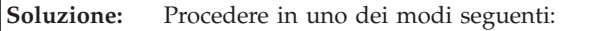

- v Se si utilizza una modalità di colore a 32 bit, passare alla modalità di colore a 16 bit.
- v Se si utilizza una dimensione desktop di 1280×1024 o superiore, ridurre la dimensione desktop e l'intensità dei colori.

#### **Problemi relativi alla batteria**

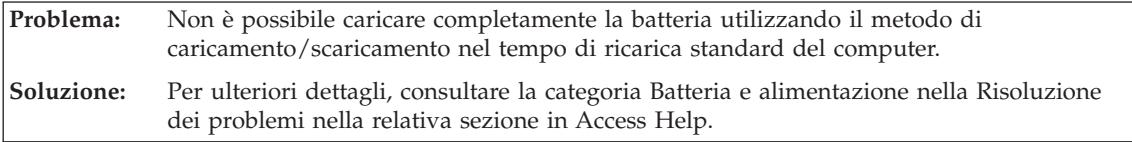

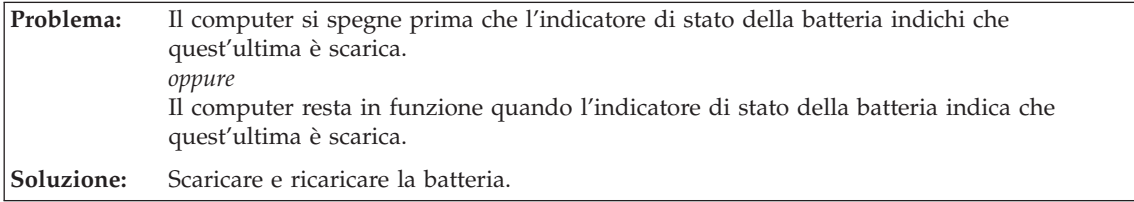

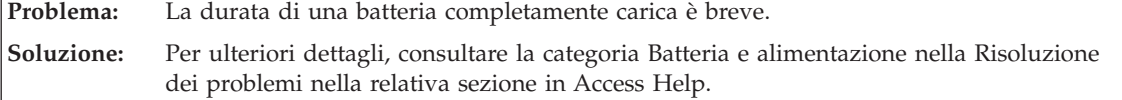

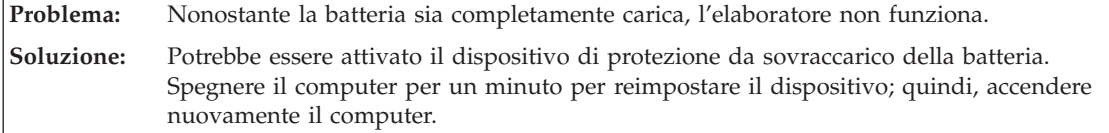

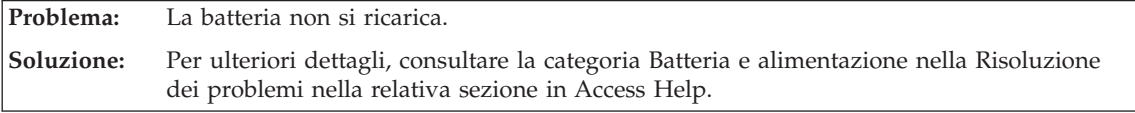

#### **Un problema dell'unità disco fisso**

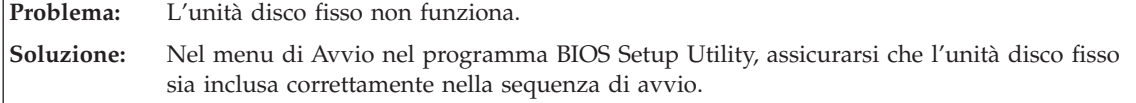

#### **Problema relativo all'avvio**

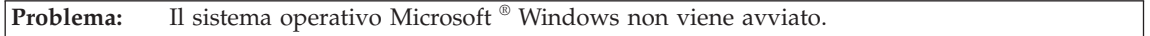

**Soluzione:** Per risolvere o identificare il problema, utilizzare lo spazio di lavoro Rescue and Recovery. Per i dettagli su Rescue and Recovery, consultare Capitolo 4, ["Opzioni](#page-30-0) di [ripristino",](#page-30-0) a pagina 23.

#### **Un problema di autenticazione delle impronte digitali**

<span id="page-29-0"></span>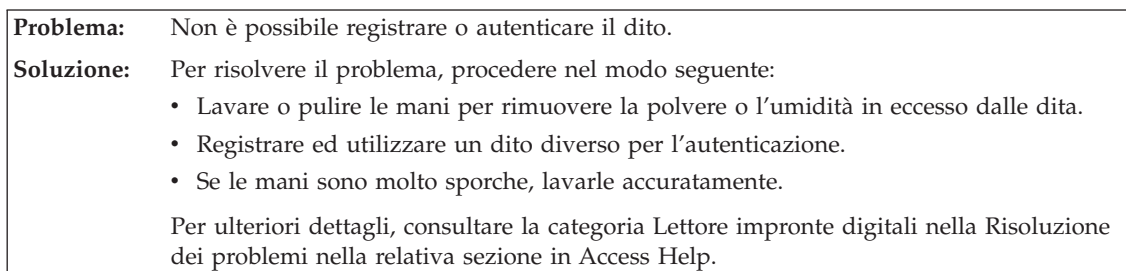

### **Altri problemi**

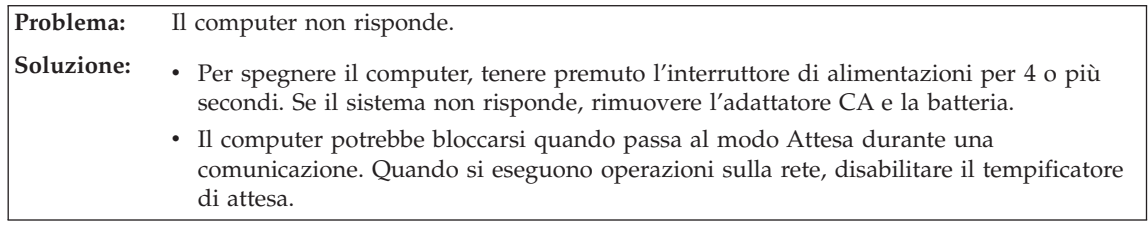

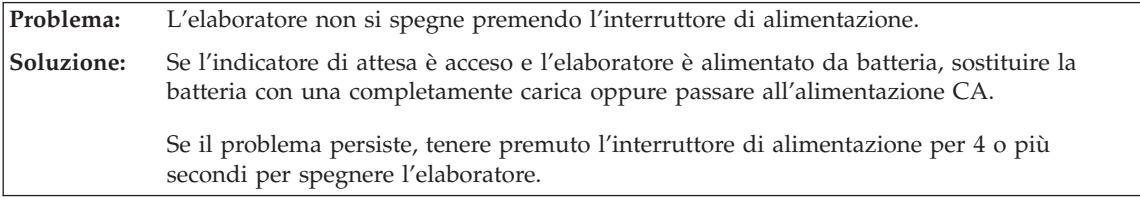

**Problema:** L'elaboratore non viene avviato dall'unità desiderata.

**Soluzione:** Fare riferimento al menu di avvio di BIOS Setup Utility. Assicurarsi che la sequenza di avvio nel programma BIOS Setup Utility sia impostata in modo che il computer venga avviato dall'unità desiderata.

> Verificare che l'unità da cui viene avviato l'elaboratore sia abilitata. Nel menu di Avvio nel programma BIOS Setup Utility, assicurarsi che l'unità sia inclusa correttamente nella sequenza di avvio.

# <span id="page-30-0"></span>**Capitolo 4. Opzioni di ripristino**

#### **Utilizzo di Rescue and Recovery**

Se Windows non è in esecuzione correttamente, utilizzare lo spazio di lavoro Rescue and Recovery per risolvere o identificare il problema. Effettuare le seguenti operazioni:

- 1. Spegnere il PC, quindi riaccenderlo.
- 2. Quando viene visualizzato lo schermo iniziale, premere il pulsante Lenovo Care.
- 3. Una volta perto lo spazio di lavoro Rescue and Recovery, è possibile procedere nel modo seguente:
	- v Salvare e ripristinare i file, le cartelle o i backup.
	- v Configurare le impostazioni e le password di sistema.
	- v Risolvere i problemi e diagnosticarli con i programmi di diagnostica.

Per ulteriori informazioni sull'utilizzo delle funzioni Rescue and Recovery, consultare la sezione "Panoramica sul ripristino" di Access Help in linea.

#### **Ripristino del contenuto preinstallato**

Anziché fornire un CD di ripristino o un CD di Windows® con il computer, Lenovo fornisce metodi semplificati per l'esecuzione delle attività che sono in genere associate a questi CD. I file e i programmi per questi metodi alternativi si trovano sul disco fisso, il che elimina la necessità di dover individuare i CD mal posizionati e i problemi associati all'utilizzo di una versione errata del CD.

La copia di riserva completa di tutti i file e i programmi preinstallati dalla Lenovo sul computer, si trova in un'area protetta nascosta, o partizione, del disco fisso. Nonostante siano nascoste, le copie di riserva presenti nella partizione occupano un determinato spazio sul disco fisso. Quindi, quando si verifica la capacità del disco fisso secondo Windows, la capacità totale del disco risulterà inferiore a quella prevista. Questa discrepanza viene giustificata dal contenuto della partizione nascosta.

Il programma di ripristino del prodotto presente all'interno di questa area, consente di ripristinare il contenuto completo del disco fisso così come è stato fornito dal produttore.

**Nota:** Il processo di ripristino può durare fino a un paio di ore.

<span id="page-31-0"></span>Per ripristinare il contenuto originale del disco fisso, completare la seguente procedura:

**Attenzione:** durante il processo di ripristino, tutti i file memorizzati sull'unità disco fisso principale (di solito, l'unità C) saranno persi. Tuttavia, prima che i dati vengano sovrascritti, è possibile salvare uno o più file.

- 1. Se possibile, salvare tutti i file e spegnere il sistema operativo.
- 2. Spegnere il computer per almeno 5 secondi.
- 3. Selezionare la posizione On dell'interruttore Radio wireless sul computer.
	- **Nota:** Se l'utente dimentica di selezionare la posizione On dell'interruttore radio wireless, la scheda di rete wireless non verrà riconosciuta e il driver relativo non verrà incluso nel sistema.
- 4. Accendere il computer. Guardare attentamente il video mentre il PC si avvia. Quando viene visualizzato lo schermo iniziale, premere il pulsante Lenovo Care. Viene visualizzata l'area di lavoro Rescue and Recovery.
- 5. Fare clic su **Ripristino del sistema**, selezionare **Ripristina il disco fisso allo stato preinstallato** e seguire le istruzioni sullo schermo.

#### **Ripristino dei dati**

Se è stata eseguita una copia di riserva utilizzando il programma Rescue and Recovery, sono disponibili una o più copie di riserva che riflettono il contenuto del disco fisso in diversi momenti. Tali copie di riserva possono essere memorizzate sul disco fisso, su un'unità di rete o su supporto rimovibile, in base alle opzioni selezionate durante la copia di riserva.

È possibile utilizzare il programma Rescue and Recovery oppure lo spazio di lavoro area di lavoro Rescue and Recovery per ripristinare il contenuto precedente del disco fisso utilizzando una delle copie di riserva memorizzate. L'area di lavoro Rescue and Recovery viene eseguita indipendentemente dal sistema operativo Windows in uso. Quindi, è possibile avviarlo premendo il pulsante Lenovo Care quando richiesto al momento dell'avvio.

Una volta aperta l'area di lavoro Rescue and Recovery è possibile eseguire un'operazione di ripristino anche se non è possibile avviare Windows.

# <span id="page-32-0"></span>**Capitolo 5. Potenziamento e sostituzione delle periferiche**

#### **Sostituzione della batteria**

**Importante** Prima di sostituire la batteria, leggere la *guida sulla sicurezza e la garanzia*.

1. **Spegnere il computer o attivare il modo Ibernazione** Quindi scollegare l'adattatore CA e tutti i cavi dall'elaboratore.

**Nota:** Se si sta utilizzando una scheda PC, potrebbe non essere possibile attivare il modo Ibernazione. In questo caso, spegnere l'elaboratore.

- 2. Chiudere il video e capovolgere l'elaboratore.
- 3. Sbloccare per primo il fermo **1** della batteria facendolo scorrere verso la posizione di sblocco.

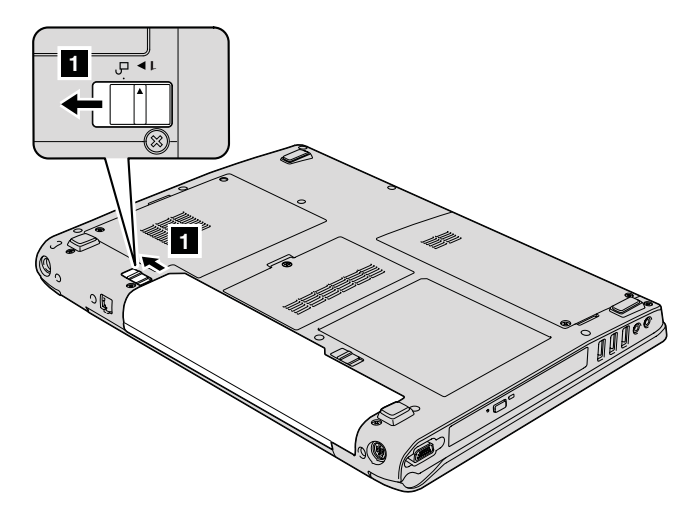

4. Sbloccare per primo il fermo **2** della batteria facendolo scorrere verso la posizione di sblocco e mentre lo si mantiene in posizione, rimuovere la batteria <mark>3</mark>.

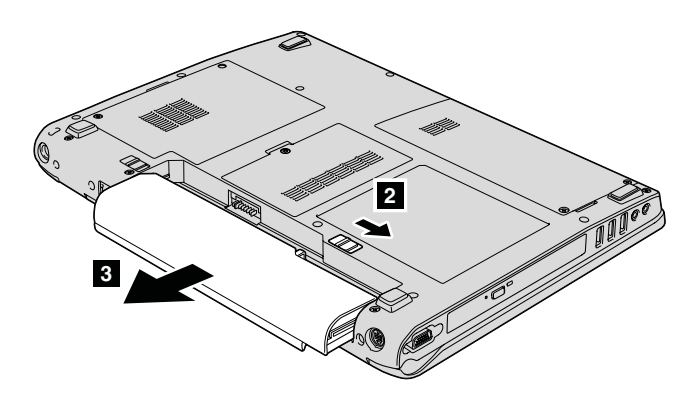

5. Installare una nuova batteria.

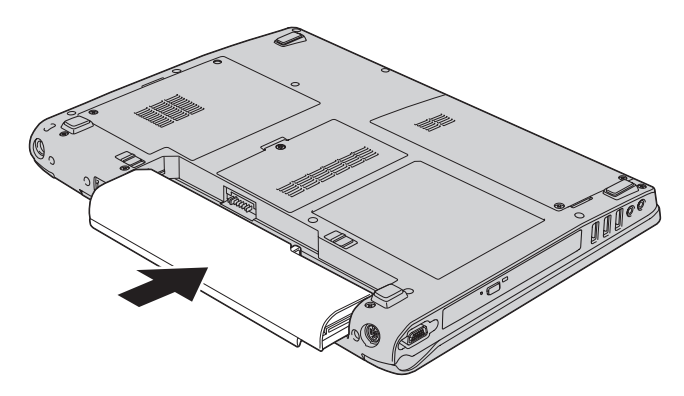

6. Assicurarsi che il fermo della batteria sia in posizione di blocco.

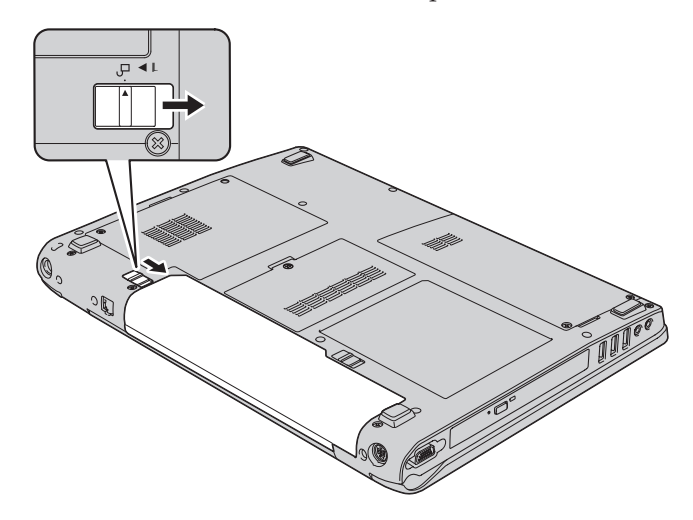

7. Capovolgere di nuovo l'elaboratore. Collegare l'adattatore CA e i cavi al computer.

#### <span id="page-34-0"></span>**Potenziamento dell'unità disco fisso**

#### **Importante**

Prima di sostituire l'unità disco fisso, leggere la *guida sulla sicurezza e la garanzia*.

È possibile aumentare la capacità di memorizzazione dell'elaboratore sostituendo l'unità disco fisso con un'unità di capacità maggiore. È possibile acquistare una nuova unità disco fisso presso un rivenditore o un rappresentante commerciale Lenovo.

#### **Note:**

- 1. Sostituire l'unità disco fisso solo se si desidera potenziarla o nel caso si necessiti di assistenza tecnica. I connettori e il vano dell'unità disco fisso non sono stati progettati per modifiche frequenti o per la sostituzione dell'unità.
- 2. L'area di lavoro Rescue and Recovery e il programma Product Recovery non sono inclusi in un'unità disco fisso facoltativa.

#### **Attenzione Gestione di un'unità disco fisso**

- v Non far urtare o cadere l'unità. Collocare l'unità su un panno morbido in modo da evitare eventuali urti.
- Non premere il coperchio dell'unità.
- Non toccare il connettore.

L'unità è molto sensibile. Se maneggiata in modo non corretto, l'unità disco fisso ed i dati in essa contenuti potrebbero danneggiarsi in modo irrecuperabile. Prima di rimuovere l'unità disco fisso, effettuare una copia di riserva di tutte le informazioni memorizzate sul disco fisso, quindi spegnere l'elaboratore. Non rimuovere mai l'unità mentre il sistema è in funzione, in modo Attesa oppure in modo Ibernazione.

Per sostituire l'unità disco fisso, procedere nel modo seguente:

- 1. **Spegnere l'elaboratore**; quindi scollegare l'adattatore AC e tutti i cavi dall'elaboratore.
- 2. Chiudere il video e capovolgere l'elaboratore.
- 3. Rimuovere la batteria.
- 4. Rimuovere le viti 1, e rimuovere il coperchio del disco fisso 2.

*Potenziamento dell'unità disco fisso*

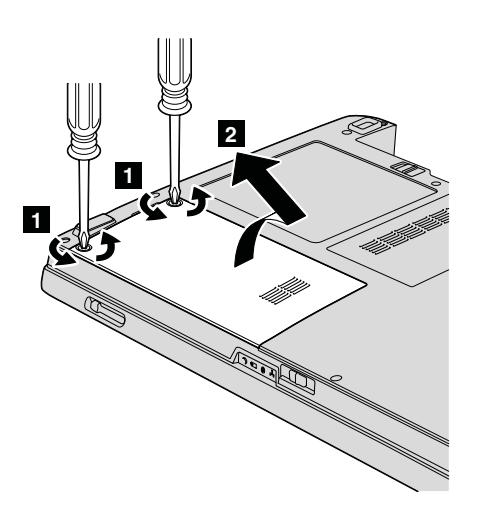

5. Far scorrere l'unità disco fisso verso il lato del computer per scollegarla, quindi tirare la linguetta per rimuovere l'unità.

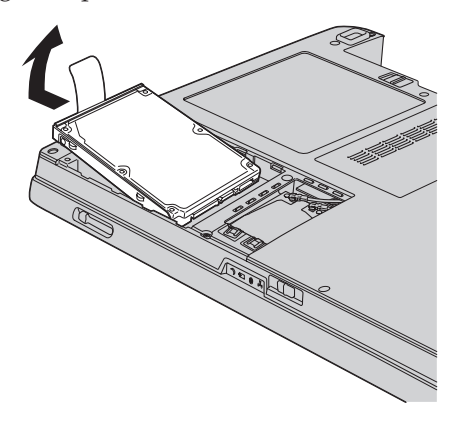

6. Posizionare una nuova unità disco fisso nel vano dell'unità disco fisso; quindi collegarla fermamente.

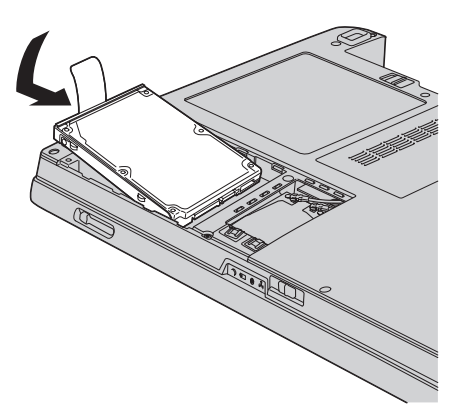

<span id="page-36-0"></span>7. Allineare il lato anteriore del coperchio del disco fisso 1, reinstallare il coperchio **2**, e stringere le viti **3**.

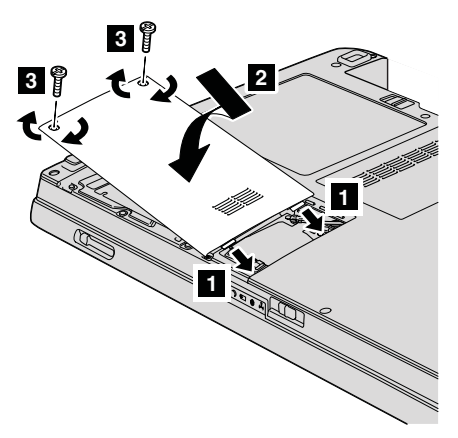

- 8. Reinstallare la batteria.
- 9. Capovolgere di nuovo l'elaboratore. Collegare l'adattatore ac ed i cavi al computer.

#### **Sostituzione della memoria**

**Importante** Prima di sostituire la memoria, leggere la *guida sulla sicurezza e la garanzia*.

L'aumento della capacità di memoria consente di eseguire i programmi più velocemente. E' possibile implementare la capacità di memoria del computer installando un modulo SO-DIMM (Small Outline Dual Inline Memory Module) privo di buffer DRAM (Dynamic Random Access Memory) sincrono DDR 2 (Double Data Rate 2) disponibile come opzione, nell'alloggiamento di memoria del computer. Sono disponibili moduli SO-DIMM di diverse capacità.

**Nota:** Utilizzare soltanto tipi di memoria supportati dal computer. Se la memoria opzionale viene installata in modo non corretto oppure se si installa un tipo di memoria non supportata, quando si tenta di avviare il computer viene emesso un segnale acustico di avvertimento.

Per installare un modulo SO-DIMM, procedere nel modo seguente::

1. Toccare un piano metallico o un oggetto che dispone di messa a terra. In questo modo verrà dispersa l'elettricità statica accumulata dal corpo

umano che potrebbe altrimenti danneggiare il modulo SO-DIMM. Non toccare il bordo del modulo SO-DIMM.

- 2. **Spegnere l'elaboratore**; quindi, scollegare l'adattatore CA e tutti i cavi dall'elaboratore.
- 3. Chiudere il video e capovolgere l'elaboratore.
- 4. Rimuovere la batteria.
- 5. In base al coperchio dello slot di memoria, allentare le viti **1** sul coperchio e rimuoverlo 2- come mostrato nelle figure.

Coperchio slot con una vite:

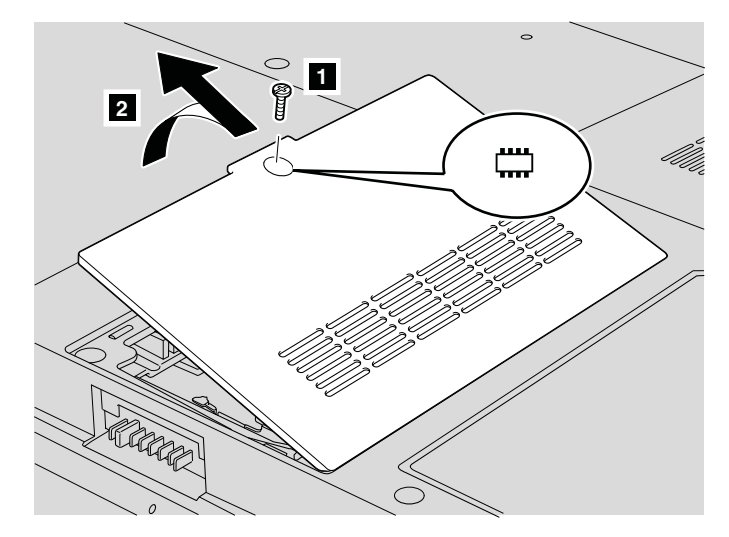

Coperchio slot con tre viti:

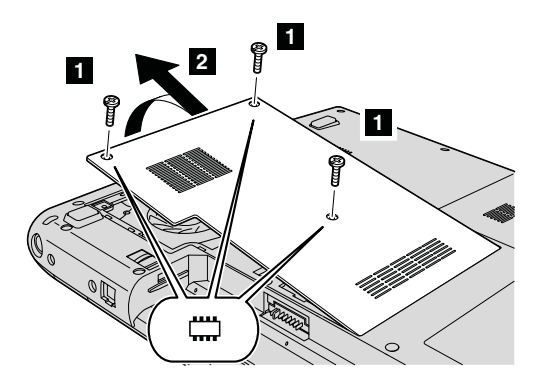

6. Se due moduli SO-DIMM sono già stati installati negli alloggiamenti della memoria, rimuoverne uno per fare spazio al nuovo modulo premendo sui blocchi su entrambi i margini del socket contemporaneamente. Verificare di averlo salvato per un uso futuro.

#### *Sostituzione della memoria*

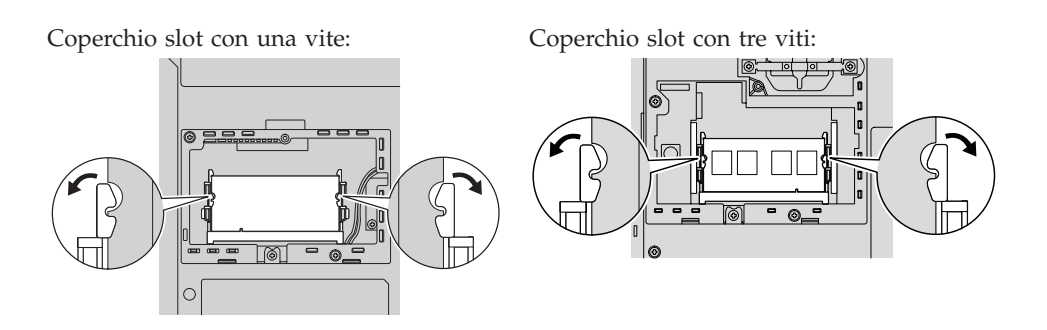

7. Individuare l'incavo sulla parte laterale contenente i contatti del modulo SO-DIMM.

**Attenzione:** Per evitare danni al modulo -DIMM, non toccare il margine di contatto.

8. Con l'estremità del modulo SO-DIMM dotata di incavo posizionata verso il lato dell'alloggiamento, inserire il modulo SO-DIMM formando un angolo di circa 20 gradi **1**, quindi premere con decisione **2**.

Coperchio slot con una vite:

Coperchio slot con tre viti:

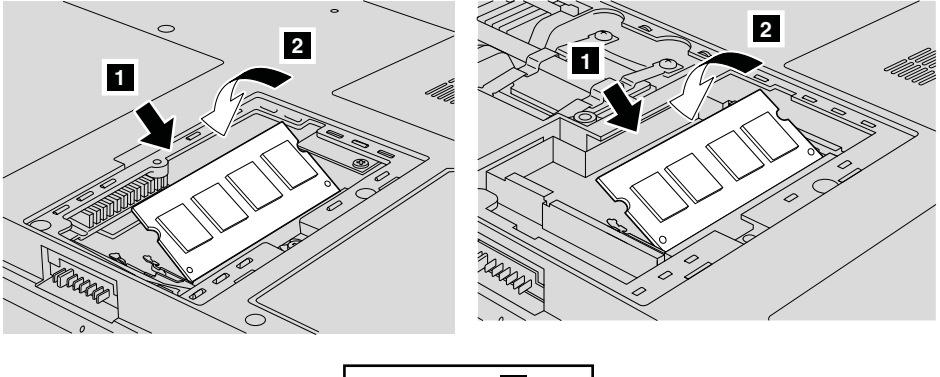

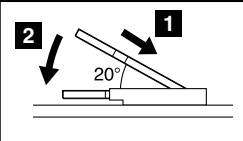

- 9. Premere il modulo SO-DIMM fino a quando si posiziona correttamente con uno scatto.
- 10. Verificare che la scheda sia fissata correttamente nell'alloggiamento e non possa essere spostata facilmente.
- 11. In base al coperchio dello slot di memoria, allineare il lato anteriore del coperchio **1**, reinstallarlo **2**, e stringere le viti **3** per fissare il coperchio come mostrato nelle figure.

Coperchio slot con una vite:

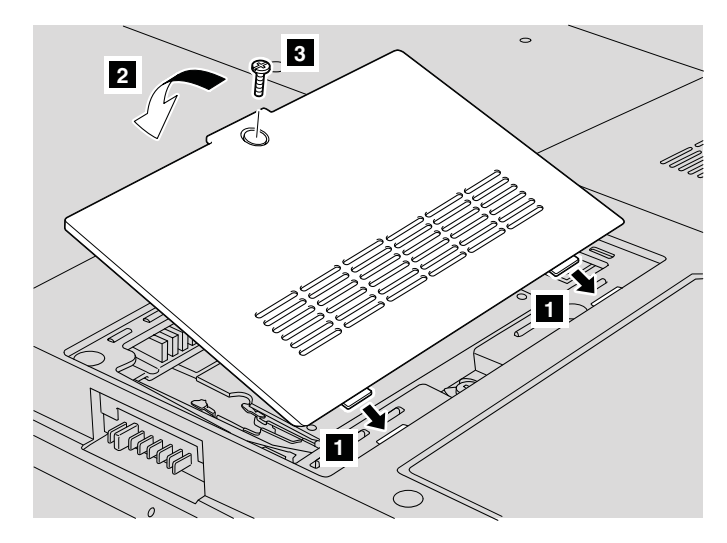

Coperchio slot con tre viti:

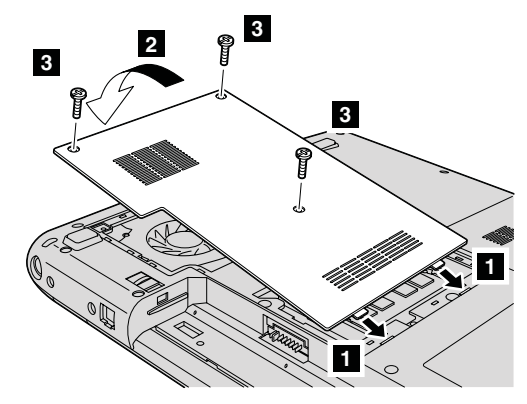

**Attenzione:** Una volta aggiunto o potenziato un modulo SO-DIMM, non utilizzare il computer prima di aver chiuso il coperchio dello slot di memoria. Non utilizzare mai il computer con il coperchio aperto.

- 12. Reinstallare la batteria.
- 13. Accendere il computer e ricollegare l'adattatore CA e i cavi al computer.

Per verificare che il modulo SO-DIMM sia installato correttamente, effettuare le operazioni riportate di seguito:

- 1. Accendere il computer.
- 2. Quando viene visualizzato lo schermo iniziale, premere il pulsante F1. Viene aperto lo schermo di BIOS Setup Utility.
- 3. La voce ″Installed Memory″ visualizza la quantità di memoria che installata.

# <span id="page-40-0"></span>**Capitolo 6. Richiesta di assistenza tecnica**

#### **Richiesta di assistenza tecnica**

Se è necessaria assistenza tecnica, servizi oppure si desiderano ulteriori informazioni sui computer Lenovo, è possibile trovare un'ampia scelta di soluzioni predisposte dalla Lenovo. Questa sezione contiene informazioni relative a chi rivolgersi per ottenere maggiori informazioni sui computer Lenovo, cosa fare se si riscontra un problema con il computer e chi chiamare in caso si renda necessaria l'assistenza.

Microsoft Service Pack rappresentano l'origine software più aggiornata per i prodotti Windows. Sono scaricabili dal Web (vengono applicate le spese per la connessione) oppure sono disponibili su CD-ROM. Per ulteriori informazioni e collegamenti, visitare il sito all'indirizzo www.microsoft.com. Per assistenza tecnica sull'installazione di o domande relative a Service Pack per il prodotto Microsoft Windows preinstallato, consultare il sito Web dei servizi di supporto dei prodotti della Microsoft all'indirizzo http://support.microsoft.com/ directory/ o è possibile contattare il Centro di supporto clienti ai numeri di telefono elencati nel "Elenco di telefono [mondiale"](#page-46-0) a pagina 39. Alcuni costi potrebbero essere applicati.

#### **Richiesta di aiuto sul Web**

Il sito Web della Lenovo su World Wide Web dispone di informazioni aggiornate sul supporto e sui computer Lenovo. L'indirizzo della home page Lenovo è http://www.lenovo.com.

E' possibile trovare informazioni per il supporto del computer Lenovo 3000 all'indirizzo www.lenovo.com/support. Ricercare su tale sito informazioni relative alla risoluzione dei problemi, novità relative all'utilizzo del computer e informazioni relative alle opzioni, che consentono di facilitare l'utilizzo del computer Lenovo.

#### **Contattare il Centro di supporto clienti**

Se non si riesce a risolvere un problema durante il periodo di garanzia, è possibile richiedere assistenza e informazioni rivolgendosi al Customer Support Center. Durante il periodo di garanzia sono disponibili i servizi di seguito riportati:

v Determinazione del problema - è disponibile il personale qualificato per assistere l'utente durante la determinazione di problemi hardware e l'azione da intraprendere per risolvere il problema.

- v Ripristino hardware Lenovo se il problema viene determinato dall'hardware Lenovo durante il periodo di garanzia, è disponibile il personale tecnico qualificato per fornire il livello valido di servizio.
- v Gestione modifiche progettazione di solito, è possibile che siano necessarie delle modifiche dopo la vendita del prodotto. Tali modifiche EC (Engineering Changes) verranno effettuate da Lenovo o ad un rivenditore autorizzato da Lenovo, all'hardware del computer di cui si dispone.

Non sono compresi i seguenti servizi:

v Sostituzione o utilizzo di parti non Lenovo o parti Lenovo senza garanzia

**Nota:** Tutte le parti garantite dispongono di un identificativo di 7 caratteri nel formato FRU XXXXXXX

- Identificazione delle fonti del problema software
- v Configurazione del BIOS come parte di un'installazione o aggiornamento
- Modifiche o aggiornamenti ai driver dell'unità
- Installazione e manutenzione del NOS (network operating system)
- v Installazione e manutenzione dei programmi applicativi

Per determinare se la macchina è in garanzia e quando quest'ultima scade, visitare il sito www.lenovo.com/support e fare clic su **Warranty**, quindi seguire le istruzioni sullo schermo.

Consultare la garanzia hardware Lenovo per una descrizione completa dei termini di garanzia Lenovo. Conservare la prova di acquisto per ottenere il servizio di garanzia.

Se possibile, trovarsi accanto al computer quando si contatta l'assistenza tecnica per risolvere un problema. Verificare di aver scaricato i driver più aggiornati, oltre agli aggiornamenti del sistema, quindi eseguire le funzioni di diagnostica e registrare le informazioni prima di telefonare. Nel momento in cui si contatta il supporto tecnico, è necessario conoscere quanto segue:

- Modello e tipo di macchina
- v I numeri di serie del computer, del video e di altri componenti oppure la prova di acquisto
- Descrizione del problema
- v Dicitura esatta dei messaggi di errore
- Informazioni sulla configurazione hardware e software del sistema

I numeri di telefono del Centro di supporto clienti sono contenuti nella sezione Elenco di telefono [mondiale](#page-46-0) di questa guida.

**Nota:** I numeri telefonici possono variare senza preavviso. Per un elenco aggiornato dei numeri di telefono e degli orari del Centro di supporto clienti, visitare il sito Web di supporto all'indirizzo www.lenovo.com/support/phone. Se il numero del proprio paese o

della regione non è nell'elenco, contattare il proprio rivenditore autorizzato Lenovo o il rappresentante commerciale Lenovo.

#### <span id="page-42-0"></span>**Richiesta di assistenza nel mondo**

Se si viaggia con il computer oppure se ci si stabilisce in un paese in cui il tipo di macchina Lenovo viene venduto, l'IWS (International Warranty Service) è automaticamente disponibile per fornire il servizio di assistenza per i computer coperti da garanzia. Il servizio verrà effettuato dal fornitore del servizio autorizzato.

I metodi e le procedure del servizio variano in base al paese e alcuni servizi potrebbero non essere disponibili in tutti i paesi. L'IWS (International Warranty Service) viene erogata con il metodo di assistenza (come assistenza a domicilio, deposito o trasporto), fornita nel paese in cui tale assistenza viene effettuata. I centri di assistenza in alcuni paesi potrebbero non fornire assistenza per tutti i modelli di un tipo di macchina particolare. In alcuni paesi, potrebbero essere applicate tariffe e restrizioni all'assistenza.

Per determinare se il computer è coperto dall'IWS (International Warranty Service) e per visualizzare un elenco dei paesi in cui il servizio è disponibile, visitare il sito www.lenovo.com/support, fare clic su **Warranty** e seguire le istruzioni sullo schermo.

*Richiesta di assistenza tecnica*

# <span id="page-44-0"></span>**Appendice A. Informazioni sulla garanzia**

#### **Informazioni sulla garanzia**

Questa Appendice fornisce informazioni relative alla garanzia applicabile alla macchina di cui si dispone. Per i termini e le condizioni di Statement of Limited Warranty che possono essere applicati alla macchina in uso, fare riferimento al Capitolo 2, Warranty Information in the Safety and Warranty Guide fornito con la macchina.

#### **Periodo di garanzia**

Il periodo di garanzia può variare in base al paese o alla regione ed è specificato nella tabella di seguito riportata. NOTA: ″Regione″ può indicare Hong Kong o Macau la regione amministrativa speciale della Cina.

Un periodo di garanzia di 3 anni sui ricambi e di un 1 sulla manodopera indica che la Lenovo fornisce il servizio di garanzia senza ulteriori costi per:

a. parti di ricambio e manodopera durante il primo anno del periodo di garanzia; e

b. solo parti di ricambio, in base alla sostituzione, nel secondo e terzo anno del periodo di garanzia. Il Provider del servizio addebita all'utente il costo della manodopera per la sostituzione o la riparazione nel secondo e nel terzo anno del periodo di garanzia.

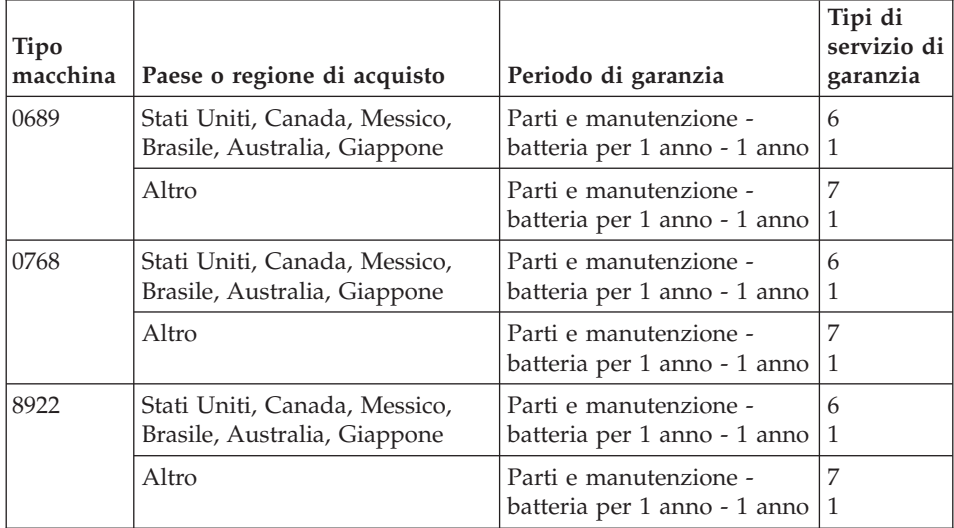

#### <span id="page-45-0"></span>**Tipi di servizio di garanzia**

Se richiesto, il Provider del servizio fornisce servizi di riparazione o sostituzione in base al tipo di servizio di garanzia specificato per la macchina di cui si dispone, specificato nella tabella precedente e descritto di seguito. La pianificazione del servizio dipende dal momento in cui viene effettuata la chiamata ed è soggetto alla disponibilità delle parti di ricambio. I livelli di servizio sono soggetti al tempo di risposta e non sono garantiti. Il servizio del livello di garanzia specificato potrebbe non essere disponibile in tutti i paesi, ulteriori spese potrebbero essere addebitate fuori dalla normale area di servizio del Provider del servizio', per informazioni specifiche sulle aree geografiche e sull'ubicazione, rivolgersi al rappresentante locale del Provider del servizio o ad un rivenditore autorizzato.

#### 1. **Servizio CRU (Customer Replaceable Unit)**

Lenovo consegnerà le CRU (Customer Replaceable Units)per l'installazione, le CRU di livello 1 sono facili da installare, mentre le CRU di livello 2 richiedono strumenti e conoscenze tecniche. Le istruzioni sulla sostituzione e le informazioni CRU sono fornite con la Macchina e sono disponibili presso la Lenovo in qualsiasi momento. E' possibile richiedere al Provider del servizio di installare le CRU, senza alcun costo aggiuntivo, compreso nel tipo del servizio di garanzia, designato per la Macchina in uso. La Lenovo specifica i materiali forniti con un'unità CRU di sostituzione se un'unità CRU difettosa deve essere restituita. Quando viene richiesta la restituzione, 1) le istruzioni sulla restituzione ed un contenitore sono forniti con l'unità CRU di sostituzione, e 2) è possibile che sia addebitata l'unità CRU di sostituzione se la Lenovo non riceve l'unità CRU difettosa entro i 30 giorni della ricezione della sostituzione.

#### 2. **Assistenza a domicilio**

Il Provider del servizio riparerà o sostituirà la macchina malfunzionante al domicilio dell'utente. È necessario fornire un'area di lavoro appropriata per il disassemblaggio e l'assemblaggio della macchina Lenovo. L'area deve essere pulita, ben illuminata e adatta a tali operazioni. Per alcune macchine, delle riparazioni possono richiedere l'invio della macchina ad un centro di assistenza designato.

#### 3. **Assistenza mediante corriere o deposito \***

Scollegare la macchina malfunzionante affinché venga prelevata dal Provider del servizio. Verrà fornito un contenitore per la spedizione affinché la macchina venga restituita al centro di assistenza designato. La macchina verrà ritirata da un corriere che la consegnerà al centro di assistenza designato. In seguito alla riparazione o sostituzione, il centro di assistenza stabilirà la restituzione della macchina al domicilio dell'utente. L'utente è responsabile dell'installazione e la verifica.

#### 4. **Assistenza presso il rivenditore**

L'utente consegna o spedisce, come specificato dal Provider del servizio (prepagato, se non diversamente specificato) la macchina malfunzionante, <span id="page-46-0"></span>debitamente imballata, nel luogo designato. Una volta riparata o sostituita, la macchina sarà resa disponibile per la restituzione, o per il servizio di spedizione e Lenovo restituirà la macchina all'utente a proprie spese, se non diversamente specificato dal Provider del servizio. L'utente è responsabile per la successiva installazione e la verifica della macchina.

#### 5. **Servizio a domicilio e CRU**

Questo tipo di servizio di garanzia è una combinazione di tipo 1 e tipo 2 (consultare quanto sopra riportato).

#### 6. **Assistenza mediante corriere e CRU o deposito**

Questo tipo di servizio di garanzia è una combinazione di tipo 1 e tipo 3 (consultare quanto sopra riportato).

#### 7. **Assistenza presso il rivenditore e CRU**

Questo tipo di servizio di garanzia è una combinazione di tipo 1 e tipo 4 (consultare quanto sopra riportato).

#### **Quando è elencato più di un tipo di servizio 5, 6 o 7 il Provider del servizio determina il tipo di servizio di garanzia appropriato alla riparazione.**

\* Questo tipo di assistenza è chiamata Lenovo EasyServ o EasyServ in alcuni paesi.

Per ottenere il servizio di garanzia, rivolgersi al Provider del servizio. In Canada o negli Stati Uniti, chiamare 1-800-IBM-SERV (426-7378). Negli altri paesi, consultare i seguenti numeri di telefono.

### **Elenco di telefono mondiale**

I numeri di telefono possono variare senza preavviso. Per i numeri di telefono aggiornati, andare all'indirizzo http://www.lenovo.com/support/phone.

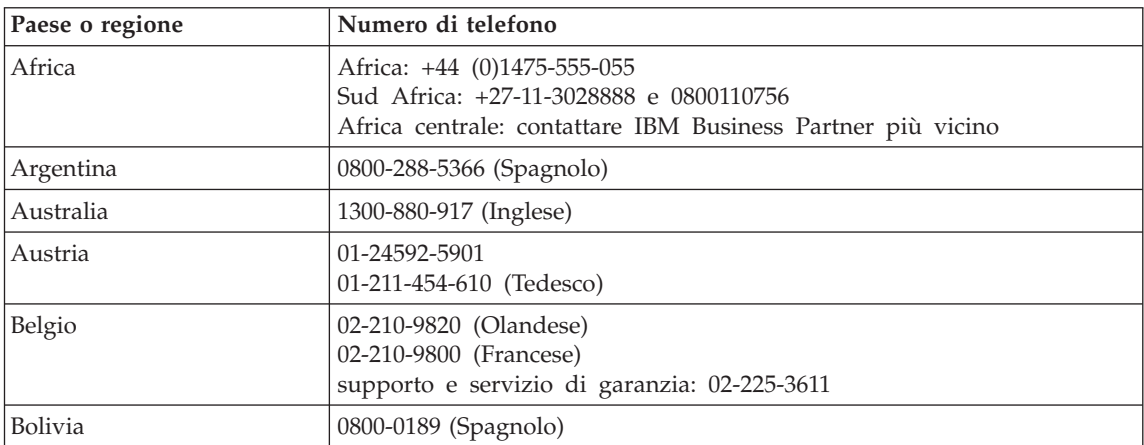

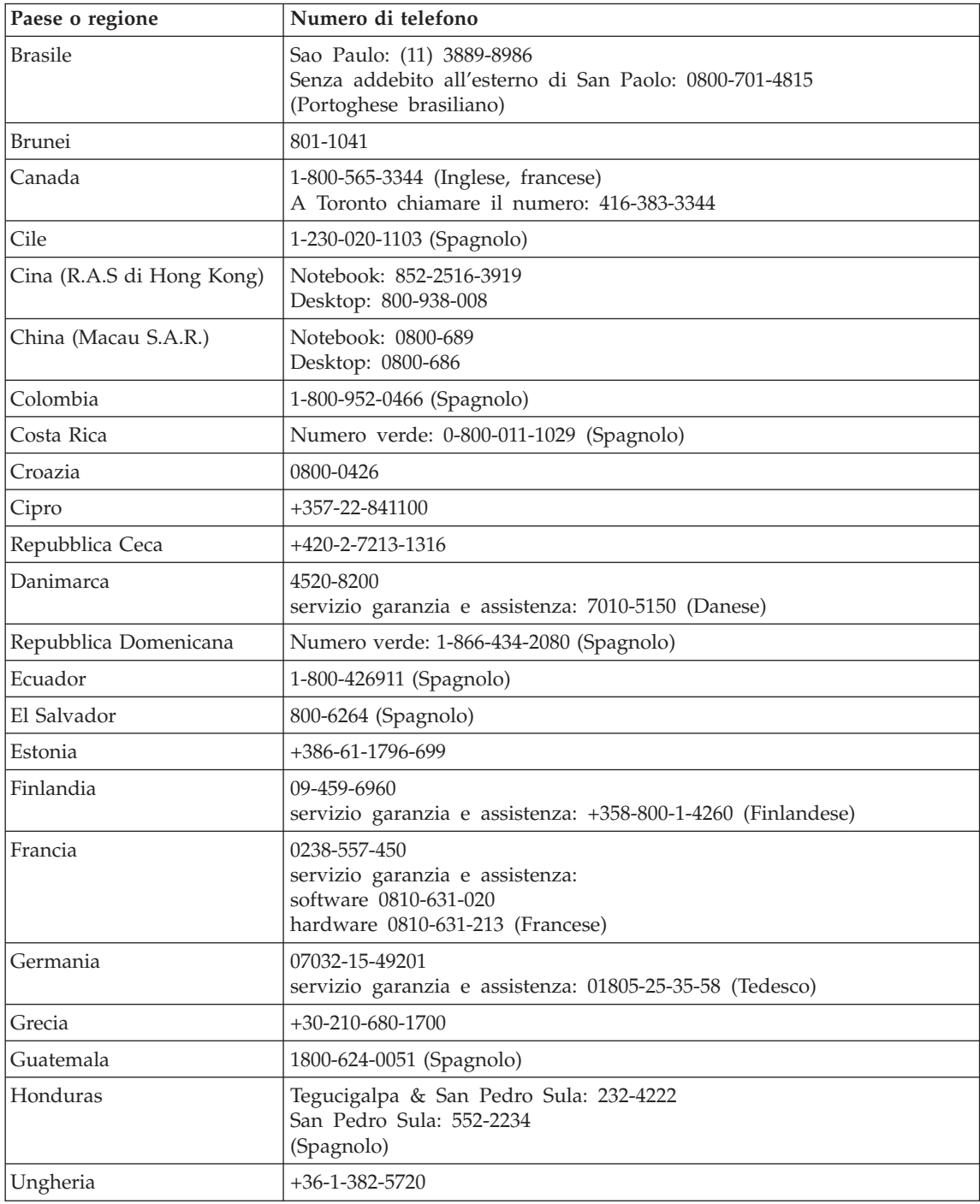

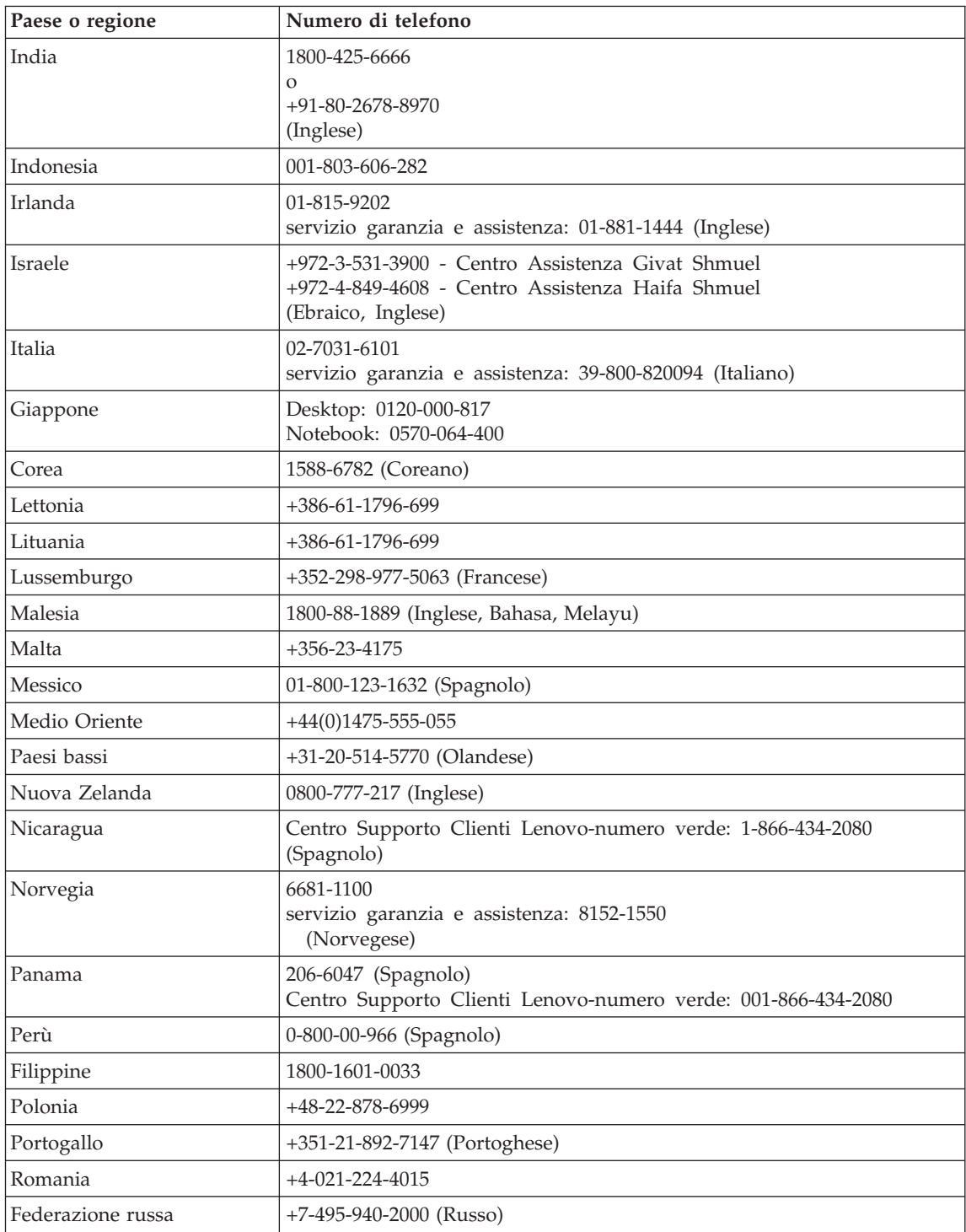

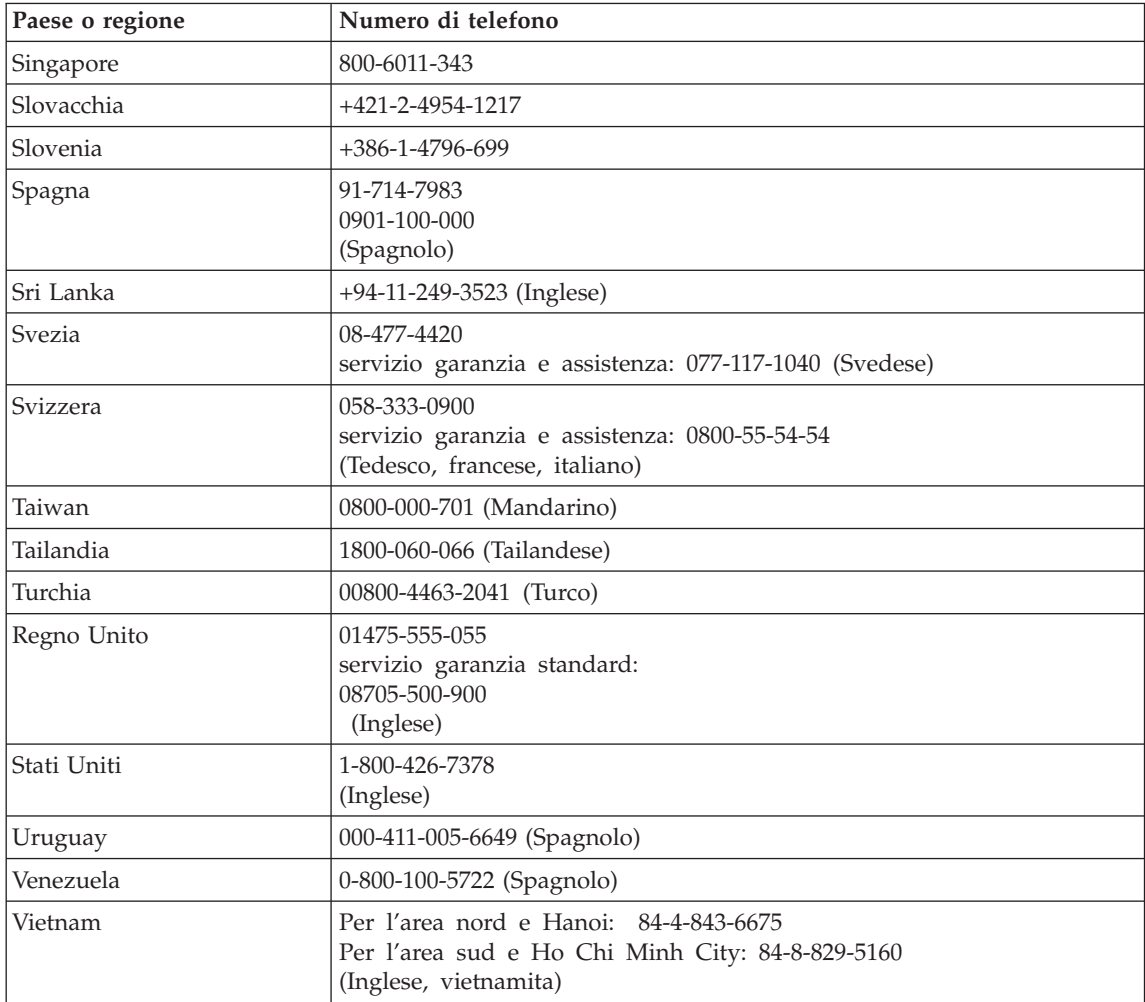

# <span id="page-50-0"></span>**Appendice B. CRU (Customer Replaceable Units)**

Per il computer, le seguenti parti sono indicate come parti CRU (Customer Replaceable Unit).

Di seguito sono elencate le parti CRU e la documentazione in cui si trovano le relative istruzioni di rimozione/sostituzione.

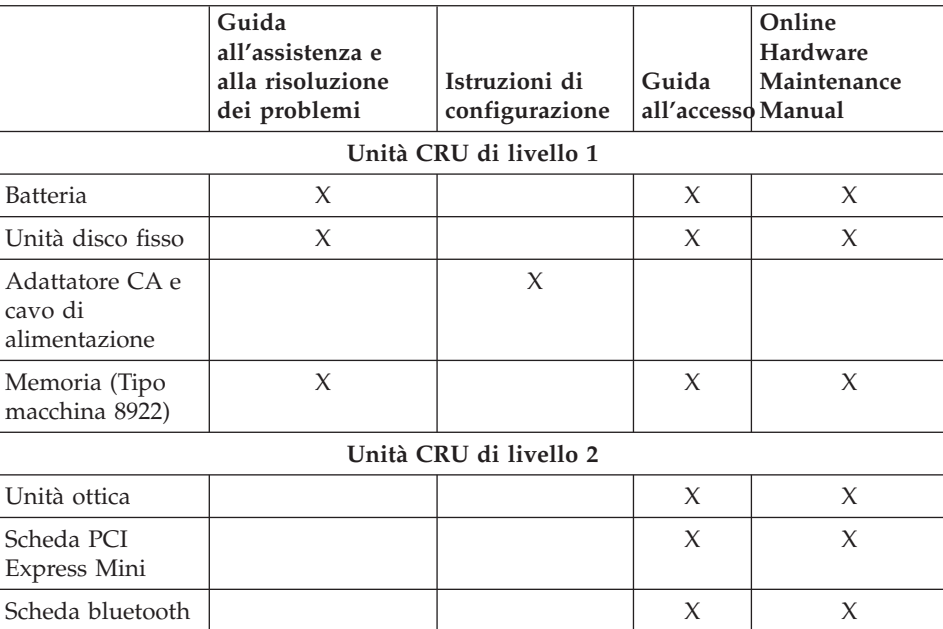

Lenovo 3000 C Series

#### Lenovo 3000 N Series

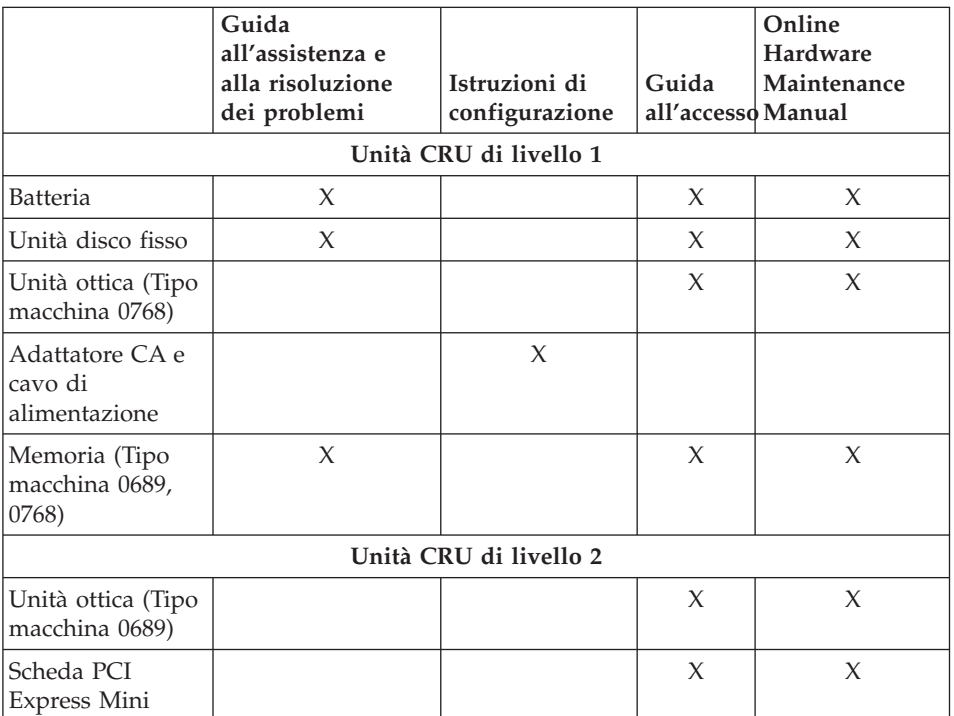

Le istruzioni relative alla sostituzione delle CRU sono disponibili in Access Help. Per aprire Access Help, fare clic su **Start**, spostare il puntatore su **Tutti i programmi**; quindi su **Lenovo Care**. Fare clic su **Access Help**

Se non è possibile accedere a tali istruzioni oppure in caso di problemi relativi alla sostituzione di una CRU, è possibile utilizzare una delle seguenti risorse aggiuntive:

- Online Hardware Maintenance Manual è disponibile sul sito Web di supporto http://www.lenovo.com/think/support/site.wss/document.do?lndocid =part-video
- v Il Centro di supporto clienti. Per il numero di telefono del Support Center del proprio paese, consultare "Elenco di telefono [mondiale"](#page-46-0) a pagina 39.

# <span id="page-52-0"></span>**Appendice C. Funzioni e specifiche**

Per dettagli su ogni parte e funzione del computer, consultare "About your computer″ nell'Access Help in linea.

#### **Funzioni**

#### **Processore**

v Vedere le proprietà di sistema del computer. E' possibile procedere nel seguente modo:

fare clic con il tasto destro del mouse sull'icona Risorse del computer sul desktop, dal menu a discesa selezionare Proprietà.

#### **Memoria**

• DRAM (Dynamic Random Access Memory) sincrona DDR (Double Data Rate) II

#### **Dispositivo di memorizzazione**

• Unità disco fisso da 2,5"

#### **Video**

Il video a colori utilizza la tecnologia TFT:

- Dimensione:  $15.4$ ",  $15.0$ " o  $14.1$ ", in base al modello
- Risoluzione:
	- LCD: fino a 1600 per 1050, in base al modello
	- Monitor esterno: Fino a 1920-per-1440 o 2048-per-1536, in base al modello
- v Controllo della luminosità
- v Fotocamera integrata (su alcuni modelli)

#### **Tastiera**

- v Lettore per le impronte digitali (su alcuni modelli)
- v 84 tasti, 85 tasti o 89 tasti
- Touch pad
- Funzione del tasto Fn
- v Pulsante Lenovo Care
- v Pulsanti per il controllo del volume

#### **Interfaccia**

- Connettore per video esterno
- S-Connettore di video
- Connettore per cuffie stereo
- Connettore per microfono
- v 4 connettori USB (Universal Serial Bus)

### <span id="page-53-0"></span>*Funzioni*

- Connettore telefonico RJ11
- Connettore Ethernet RJ45
- $\cdot$  IEEE1394

#### **Alloggiamento scheda PC**

• Scheda PC tipo II

#### **Unità ottica**

v CD-ROM, DVD-ROM, Combo o Multi drive in base al modello.

#### **Funzioni senza fili**

• LAN senza fili integrata o *Bluetooth* (su alcuni modelli)

#### **Lettore supporto digitale**

v 5-in-1 (scheda SD, MMC, Memory Stick, scheda xD-Picutre, Memory Stick Pro) slot supporto digitale

### **Specifiche**

#### **Dimensione**

- modello video 14.1"
	- Larghezza: 339 mm
	- Profondità: 257 mm o 277 mm
	- Altezza: da 30.3 a 37.7 mm
- modello video 15.0"
	- Larghezza: 332 mm
	- Profondità: 269 mm
	- Altezza: da 28.1 a 33 mm
- modello video 15.4"
	- Larghezza: 360 mm
	- Profondità: 267 mm o 287 mm
	- Altezza: da 31.4 a 38.6 mm

#### **Ambiente**

- v Altitudine massima senza pressurizzazione: 3048 m (10000 piedi)
- Temperatura
	- Ad altitudini fino a 2438 m
		- Funzionamento senza minidisco: da 5° a 35°C
		- Funzionamento con minidisco: da 10° a 35°C
		- Non in funzione: da 5 $\degree$  a 43 $\degree$ C (da 41 $\degree$  a 109 $\degree$ F)
	- Ad altitudini al di sopra dei 2438 m
		- Temperatura massima di funzionamento 31,3°C

**Nota:** Quando la batteria è in fase di caricamento, la temperatura deve essere di almeno di 10°C.

- v Umidità relativa:
	- Funzionamento senza minidisco nell'unità: da 8% a 95%
	- Funzionamento con minidisco nell'unità: da 8% a 80%

#### **Emissione di calore**

- v 90 W (307 Btu/hour) massimo per Discrete Graphics Models
- 65 W (222 Btu/hour) massimo per Integrated Graphics Models

#### **Sorgente di alimentazione (adattatore CA)**

- v Immissione sinusoidale da 50 a 60 Hz
- v Potenziamento di immissione dell'adattatore CA: 100-240 V CA, da 50 a 60 Hz

#### **Batteria**

- v Batteria a ioni di litio (Li-Ion)
	- Voltaggio nominale: 10,8 V CC
	- Capacità: 4.4 AH, 4.8 AH o 6.6 AH, in base al modello

#### **Durata batteria**

v Per la percentuale rimanente di carica della batteria, consultare il misuratore di carica nello scomparto delle attività.

*Specifiche tecniche*

# <span id="page-56-0"></span>**Appendice D. Informazioni particolari**

#### **Informazioni particolari**

Lenovo i riferimenti contenuti in questa pubblicazione relativi a prodotti, servizi o funzioni non implicano che Lenovo intenda renderli disponibili in tutti i paesi in cui opera. Consultare il rappresentante locale Lenovo per informazioni sui prodotti e servizi correnti disponibili nel proprio paese. Qualsiasi riferimento a prodotti, programmi o servizi Lenovo, non implica che debbano essere utilizzati solo prodotti, programmi o servizi Lenovo. In sostituzione a quelli forniti da Lenovo, possono essere utilizzati prodotti, programmi o servizi funzionalmente equivalenti che non comportino violazione dei diritti di proprietà intellettuale della Lenovo. È comunque responsabilità dell'utente' valutare e verificare la possibilità di utilizzare altri prodotti, programmi o servizi.

Lenovo può avere brevetti o domande di brevetti in corso relativi a quanto trattato in questa pubblicazione. La fornitura di questo documento non implica la concessione di alcuna licenza su di essi. Per informazioni relative alle licenze, rivolgersi a:

*Lenovo (Stati Uniti), Inc. 500 Park Offices Drive, Hwy. 54 Research Triangle Park, NC 27709 U.S.A. Attenzione: Lenovo Director of Commercial Relations*

LENOVO GROUP LTD CORPORATION FORNISCE QUESTA PUBBLICAZIONE "COSI' COM'E" SENZA ALCUN TIPO DI GARANZIA, SIA ESPRESSA CHE IMPLICITA, INCLUSE EVENTUALI GARANZIE DI COMMERCIABILITA' ED IDONEITÀ AD UNO SCOPO PARTICOLARE. Alcune giurisdizioni non consentono la rinuncia a garanzie esplicite o implicite in determinate transazioni, quindi la presente dichiarazione potrebbe non essere a voi applicabile.

Questa pubblicazione potrebbe contenere imprecisioni tecniche o errori tipografici. Le correzioni relative saranno incluse nelle nuove edizioni della pubblicazione. Lenovo si riserva il diritto di apportare miglioramenti e/o modifiche ai prodotti e/o ai programmi descritti nel manuale in qualsiasi momento e senza preavviso.

I prodotti descritti nel presente documento non implicano che possano essere utilizzati in impianti o in altre applicazioni di supporto delle funzioni vitali in cui il malfunzionamento può provocare danni a persone, incluso il decesso. Le <span id="page-57-0"></span>informazioni contenute in questa documentazione non influiscono o modificano le specifiche o le garanzie dei prodotti Lenovo. Nessuna parte di questa documentazione rappresenta l'espressione o una licenza implicita fornita nel rispetto dei diritti di proprietà intellettuale di Lenovo o di terze parti. Tutte le informazioni contenute nel presente documento sono state ottenute in ambienti specifici e vengono presentate con il solo scopo illustrativo. Quindi, è possibile che il risultato ottenuto in altri ambienti operativi varii significativamente.

Lenovo può utilizzare o divulgare le informazioni ricevute dagli utenti secondo le modalità ritenute appropriate, senza alcun obbligo nei loro confronti.

Tutti i riferimenti ai siti non Lenovo contenuti in questa pubblicazione sono forniti per consultazione; per essi Lenovo non fornisce alcuna approvazione. I materiali disponibili in questi siti non fanno parte del prodotto Lenovo e l'utilizzo di questi è a discrezione dell'utente.

Qualsiasi dato sulle prestazioni qui contenuto è stato determinato in un ambiente controllato. Pertanto, i risultati ottenuti in altri ambienti operativi possono notevolmente variare. Alcune misurazioni possono essere state effettuate su sistemi del livello di sviluppo e non vi è alcuna garanzia che tali misurazioni resteranno invariate sui sistemi generalmente disponibili. Inoltre, alcune misurazioni possono essere state stimate tramite estrapolazione. I risultati reali possono variare. Gli utenti del presente documento dovranno verificare i dati applicabili per i propri ambienti specifici.

#### **Informazioni particolari sull'uscita TV**

Le seguenti informazioni riguardano i modelli che dispongono di un'uscita TV preinstallata.

Questo prodotto è protetto dai brevetti negli Stati Uniti e da diritti di proprietà intellettuale della Macrovision Corporation e di altre società. L'utilizzo della tecnologia protetta di questo prodotto deve essere autorizzato dalla Macrovision Corporation ed è inteso per l'utilizzo privato e per altri utilizzi di visione limitati se non diversamente specificato mediante esplicito e preventivo consenso della Macrovision Corporation. È proibita la retroingegnerizzazione o il disimballaggio.

#### **Informazioni sulle emissioni elettromagnetiche**

Le seguenti informazioni si riferiscono al tipo di macchina Lenovo 3000 C200, 8922 e al tipo macchina and Lenovo 3000 N100 0689 e 0768

### <span id="page-58-0"></span>**Federal Communications Commission (FCC) Statement**

This equipment has been tested and found to comply with the limits for a Class B digital device, pursuant to Part 15 of the FCC Rules. These limits are designed to provide reasonable protection against harmful interference in a residential installation. This equipment generates, used, and can radiate radio frequency energy and, if not installed and used in accordance with the instructions, may cause harmful interference to radio communications. However, there is no guarantee the interference will not occur in a particular installation. If this equipment does cause harmful interference to radio or television reception, which can be determined by turning the equipment off and on, the user is encouraged to try to correct the interference by one or more of the following measures:

- Reorient or relocate the receiving antenna.
- Increase the separation between the equipment and receiver.
- v Connect the equipment into an outlet on a circuit different from that to which the receiver is connected.
- Consult an authorized dealer or service representative for help.

Properly shielded and grounded cables and connectors must be used in order to meet FCC emission limits. Proper cables and connectors are available from Lenovo authorized dealers. Lenovo is not responsible for any radio or television interference caused by using other than recommended cables or connectors or by unauthorized changes or modifications to this equipment. Unauthorized changes or modifications could void the user's authority to operate the equipment.

This device complies with Part 15 of the FCC Rules. Operation is subject to the following two conditions: (1) this device may not cause harmful interference, and (2) this device must accept any interference received, including interference that may cause undesired operation.

Responsible party: Lenovo (United States) Inc. One Manhattanville Road Purchase, New York 10577 Telephone: (919) 254-0532

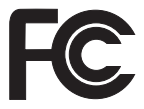

#### **Industry Canada Class B emission compliance statement**

This Class B digital apparatus complies with Canadian ICES-003.

#### <span id="page-59-0"></span>**Avis de conformité à la réglementation d'Industrie Canada**

Cet appareil numérique de la classe B est conforme à la norme NMB-003 du Canada.

#### **Dichiarazione di conformità relativa alle direttive EMC dell'Unione Europea**

Questo prodotto è conforme ai requisiti di protezione della direttiva dell'Unione Europea 89/336/EEC sulle norme degli Stati membri relative alla compatibilità elettromagnetica. Lenovo non accetta alcuna responsabilità per gli errori derivanti dall'osservazione dei requisiti di protezione risultanti da eventuali modifiche non consigliate del prodotto, compreso l'inserimento di schede facoltative non Lenovo.

Questo prodotto soddisfa i limiti di emissione della norma EN 55022 Classe B. Le limitazioni per le apparecchiature di classe B sono tese a una protezione adeguata, in ambienti tipici residenziali, contro le interferenze con i dispositivi di comunicazione.

Devono essere utilizzati cavi e connettori adeguatamente schermati e messi a terra per ridurre il potenziale responsabile di interferenze con le comunicazioni radio e televisive e con altre apparecchiature elettriche o elettroniche. Tali cavi e connettori sono disponibili presso i fornitori autorizzati Lenovo. Lenovo non può essere ritenuta responsabile per interferenze causate dall'utilizzo di cavi e connettori diversi da quelli consigliati.

#### **Informazioni importanti per la Direttiva Europea 2002/96/EC**

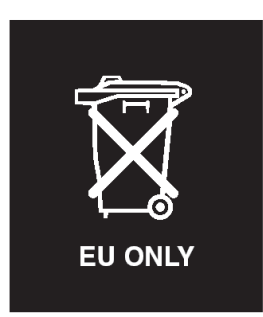

**Avviso :** questa icona è valida solo per i paesi dell'Unione Europea (UE) e per la Norvegia. La presente apparecchiatura è etichettata in conformità con la Direttiva Europea 2002/96/EC che tratta di WEEE (waste electrical and electronic equipment). La Direttiva in questione stabilisce lo schema da seguire per la restituzione ed il riciclaggio delle apparecchiature usate, in

<span id="page-60-0"></span>vigore nell'Unione Europea. Questa etichetta viene applicata a vari prodotti, ad indicare che il prodotto non va gettato, ma piuttosto restituito al termine dell'utilizzo in base a questa Direttiva.

**Remarque :** Cette étiquette concerne uniquement les pays de l'Union européenne et la Norvège. Cet appareil porte une étiquette liée aux dispositions de la Directive 2002/96/CE du Conseil Européen relative aux déchets d'équipements électriques et électroniques (DEEE). Cette directive détermine les dispositions générales, applicables dans l'Union européenne, pour la récupération et le recyclage des équipements utilisés. Cette étiquette est apposée à différents produits pour signaler qu'ils ne doivent pas être jetés mais récupérés, selon les dispositions énoncées dans la directive.

注意: このマークは、EU 諸国およびノルウェーにおいてのみ適用されます。 品シロベ」に「インパン」で適正な処理をする必要があることを知らせる<br>になった時に指令に従って適正な処理をする必要があることを知らせる<br>ために、種々の製品に貼られています。

#### **IBM Lotus Software Offer**

**About the offer:** As a qualifying Lenovo computer customer, you are receiving a single, limited license for the Lotus Notes<sup>®</sup> "standalone" client and a single license for the Lotus SmartSuite® software. These licenses entitle you to install and use this software on your new Lenovo computer using one of the following options:

- v **Media for this software is not included in this offer. If you do not already have the appropriate Lotus Notes Client or Lotus SmartSuite software media**, you can order a CD and install the software onto your computer. Per ulteriori informazioni, consultare "To order a CD" a [pagina](#page-61-0) [54.](#page-61-0)
- v **If you already have a licensed copy of the software**, you are entitled to make and use one additional copy of the software you have.

**About IBM Lotus Notes:** With your standalone, limited use Notes client, you can integrate your most valuable messaging, collaborative and personal information management (PIM) resources —like e-mail, calendar, to-do list allowing you to access them while connected to or disconnected from your network. The standalone license does not include the right to access any IBM Lotus Domino servers; however this stand-alone license may be upgraded to a full Notes license at a reduced price. For more information visit http://www.lotus.com/notes.

**About IBM Lotus SmartSuite:** Lotus SmartSuite contains powerful applications with timesaving features that give you a head start on your work and guide you through individual tasks.

- <span id="page-61-0"></span>• Lotus Word Pro ® – Word Processor
- Lotus  $1-2-3$ <sup>®</sup> Spreadsheet
- Lotus Freelance Graphics  $^{\circledR}$  Presentation Graphics
- Lotus Approach ® Database
- Lotus Organizer  $^{\circledR}$  Time, Contact, and Information Manager
- v Lotus FastSite ® Web Publisher
- Lotus SmartCenter Internet Information Manager

**Customer Support:** For support information and phone numbers to help with initial installation of software, visit http://www.lenovo.com/support. To purchase technical support beyond this initial installation support, visit http://www.lotus.com/passport.

**International Program License Agreement:**The software licensed to you under this offer does not include software upgrades or technical support, and is subject to the terms and conditions of the IBM International Program License Agreement (IPLA) that accompanies the software. Your use of the Lotus SmartSuite and Lotus Notes programs described in this offer constitutes acceptance of the terms of this Offer and the IPLA. For further information regarding the IBM IPLA, visit http://www.ibm.com/software/sla/sladb.nsf. These programs are not for resale.

**Proof of Entitlement:** The proof of purchase for your qualifying Lenovo computer, as well as this Offer document, should be retained as your proof of entitlement.

**Purchasing Upgrades, Additional Licenses and Technical Support** Software upgrades and technical support are available for a fee through IBM's Passport Advantage® Program. For information about purchasing additional licenses for Notes, SmartSuite, or other Lotus® products, visit http://www.ibm.com or http://www.lotus.com/passport.

#### **To order a CD:**

**Important:** Pursuant to this Offer, you may order one CD media per license. You will need to provide the 7 digit serial number of the new Lenovo computer that you purchased. The CD is provided at no charge; however, applicable shipping, duties and taxes may be imposed by local jurisdictions. Please allow 10 to 20 business days from receipt of your request for delivery.

```
–In U. S. Or Canada:
```
Call 800-690-3899

**–In Latin American Countries:**

Via the Internet: http://smartsuite.modusmedia.com Mail address:

IBM - Lotus Notes and SmartSuite Program Modus Media International

<span id="page-62-0"></span>501 Innovation Avenue Morrisville, NC, USA 27560 Fax: 919-405-4495 To inquire about an order, contact: smartsuite\_ibm@modusmedia.com **–In European Countries:** Via the Internet: http://ibm.modusmedia.co.uk Mail address: IBM - Lotus Notes and SmartSuite Program P.O. Box 3118 Cumbernauld, Scotland, G68 9JX To inquire about an order, contact: ibm\_smartsuite@modusmedia.com **–In Asia Pacific Countries:** Via the Internet: http://smartsuite.modusmedia.com Mail address: IBM - Lotus Notes and SmartSuite Program Modus Media International eFulfillment Solution Center 750 Chai Chee Road #03-10/14, Technopark at Chai Chee, Singapore 469000 Fax: +65 6448 5830 To inquire about an order, contact: Smartsuiteapac@modusmedia.com

#### **Marchi**

I seguenti termini sono marchi della Lenovo negli Stati Uniti e/o in altri paesi:

Lenovo Lenovo Care Rescue and Recovery ThinkVantage

I seguenti termini sono i marchi della International Business Machines Corporation negli Stati Uniti e/o in altri paesi:

IBM Lotus Lotus 1-2-3 Lotus Approach Lotus FastSite Lotus Freelance Graphics Lotus Notes Lotus Organizer Lotus SmartCenter

Lotus SmartSuite Lotus Word Pro

Microsoft e Windows sono marchi della Microsoft Corporation negli Stati Uniti e/o in altri paesi.

I nomi di altri prodotti, società o servizi potrebbero essere marchi o di altre società.

# <span id="page-64-0"></span>**Indice**

# **A**

[aggiornamento](#page-34-0) della periferica di [memorizzazione](#page-34-0) 27, [29](#page-36-0) [ambiente](#page-10-0) 3 assistenza e [servizi](#page-40-0) 33 nel [mondo](#page-42-0) 35 via [telefono](#page-40-0) 33 [Web](#page-40-0) 33 [assistenza](#page-40-0) sul Web 33

# **B**

batteria [problemi](#page-27-0) 20 [sostituzione](#page-32-0) 25

# **C**

CRU (Customer Replaceable Unit) elenco [componenti](#page-50-0) 43

# **D**

disco fisso del [disco](#page-34-0) fisso 27, [29](#page-36-0) [problemi](#page-27-0) 20

# **E**

elenco [dell'ordine](#page-29-0) di priorità di [avvio](#page-29-0) 22 errori senza [messaggi](#page-22-0) 15

#### **F**

[funzioni](#page-52-0) 45

# **G**

Guida [all'accesso](#page-8-0) 1, [10,](#page-17-0) [12,](#page-19-0) [23,](#page-30-0) [43](#page-50-0)

### **L**

[Lenovo](#page-50-0) Care 43 [pulsante](#page-8-0) 1, [20,](#page-27-0) [23,](#page-30-0) [29,](#page-36-0) [45](#page-52-0) lettore delle [impronte](#page-52-0) digitali 45 [manutenzione](#page-13-0) 6 problemi di [autenticazione](#page-29-0) 22

# **M**

[messaggi](#page-19-0) di errore 12

#### **P**

password [impostazione](#page-11-0) 4 [problemi](#page-24-0) 17

[PC-Doctor](#page-19-0) per Windows 12 [problema](#page-27-0) di avvio 20 problemi [attesa](#page-24-0) 17 [avvio](#page-27-0) 20 [batteria](#page-27-0) 20 [disco](#page-27-0) fisso 20 gestione [alimentazione](#page-24-0) 17 [ibernazione](#page-24-0) 17 lettore delle [impronte](#page-29-0) digitali 22 [password](#page-24-0) 17 [rilevazione](#page-19-0) 12 [risoluzione](#page-19-0) dei problemi 12 [tastiera](#page-24-0) 17 video [dell'elaboratore](#page-25-0) 18 [problemi](#page-24-0) relativi al modo Attesa 17 [problemi](#page-24-0) relativi al modo [Ibernazione](#page-24-0) 17 [problemi](#page-24-0) relativi alla tastiera 17

# **R**

Rescue and [Recovery](#page-30-0) 23 [rilevazione](#page-19-0) dei problemi 12 [ripristino](#page-30-0) del software [preinstallato](#page-30-0) 23 [risoluzione](#page-19-0) dei problemi 12

pulizia del [computer](#page-16-0) 9

# **S**

[sostituzione,](#page-32-0) batteria 25 [specifiche](#page-53-0) 46 [suggerimenti,](#page-10-0) importanti 3 [suggerimenti](#page-10-0) importanti 3

#### **T**

telefono, [assistenza](#page-40-0) via 33 trasporto del [computer](#page-11-0) 4

#### **V**

video [dell'elaboratore](#page-25-0) 18

Lenovo 3000 C Series e N Series Guida all'assistenza e alla risoluzione dei problemi

Numero parte: 41W7830

Printed Denmark by IBM Danmark A/S

(1P) P/N: 41W7830

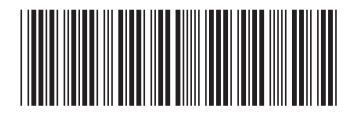